# **Technische Beschreibung und Bedienungsanleitung**

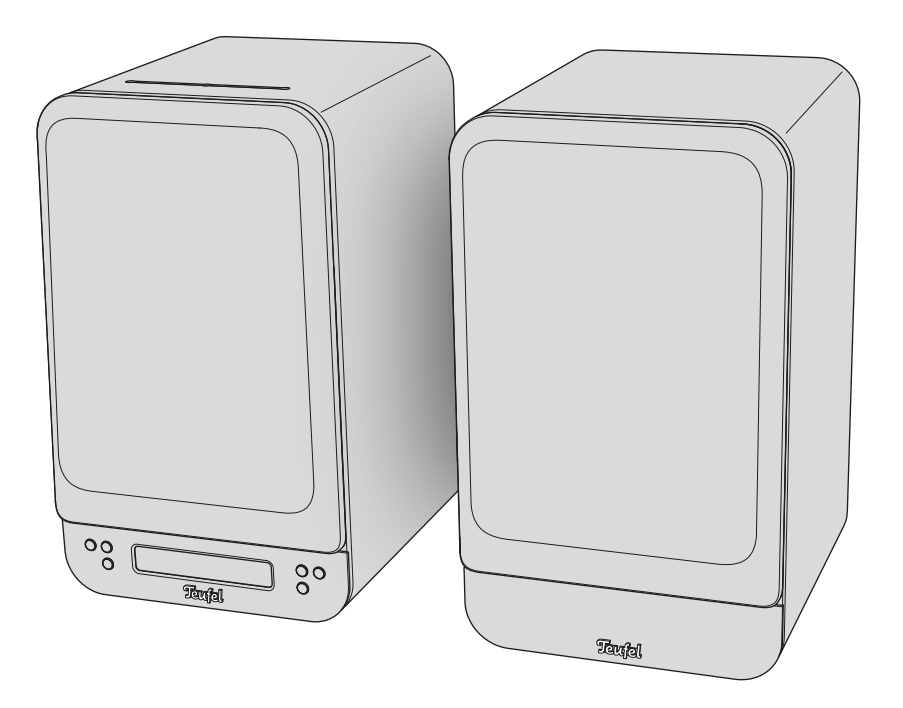

# **ULTIMA 25 AKTIV**

Aktiv-Lautsprecher-Set mit integriertem DAB+/FM-Receiver, Bluetooth und HDMI

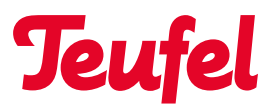

### Inhaltsverzeichnis

[Grundsätzliche Hinweise und](#page-3-0) 

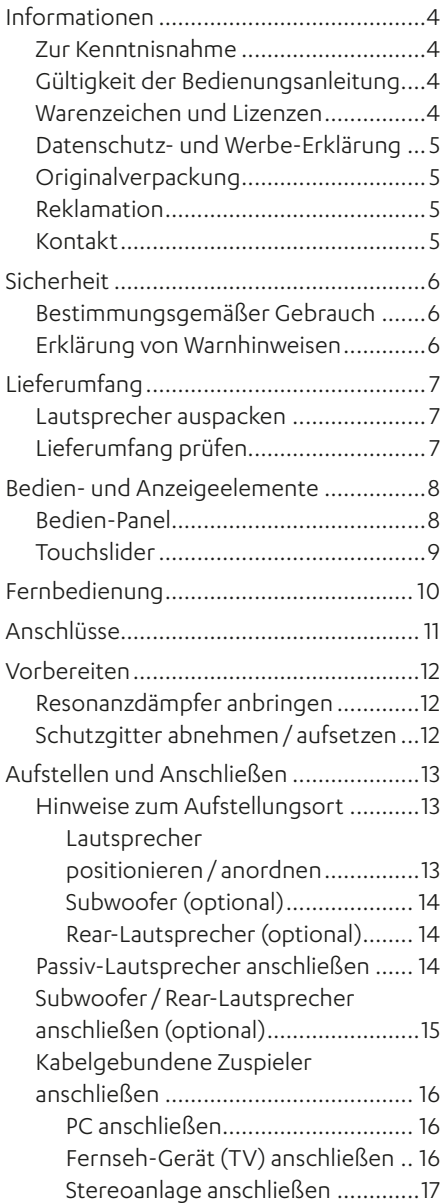

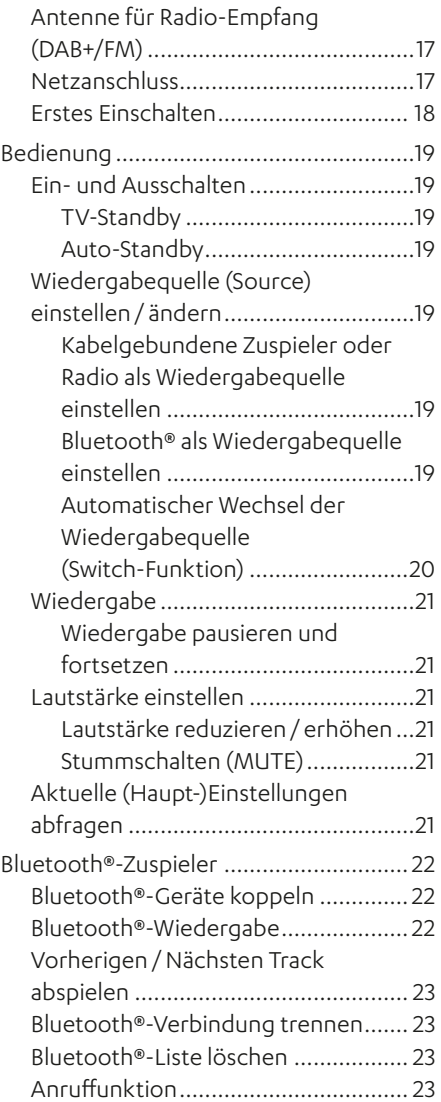

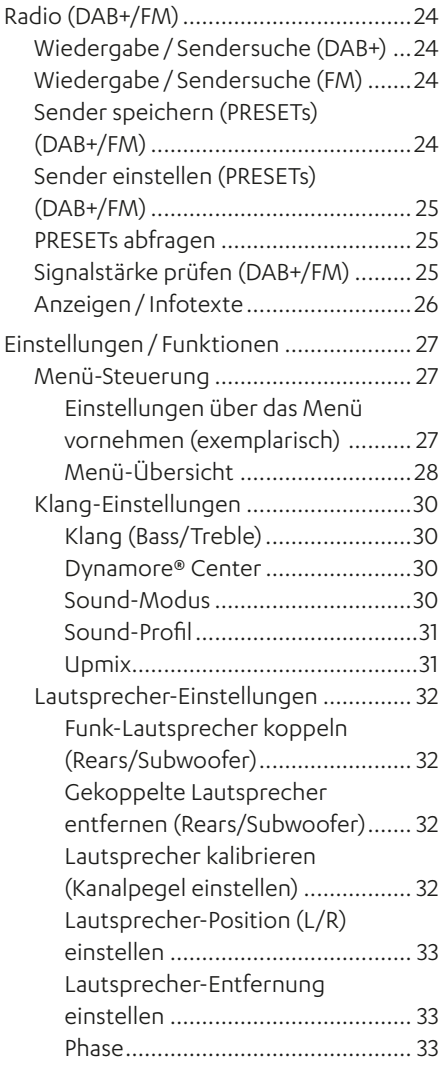

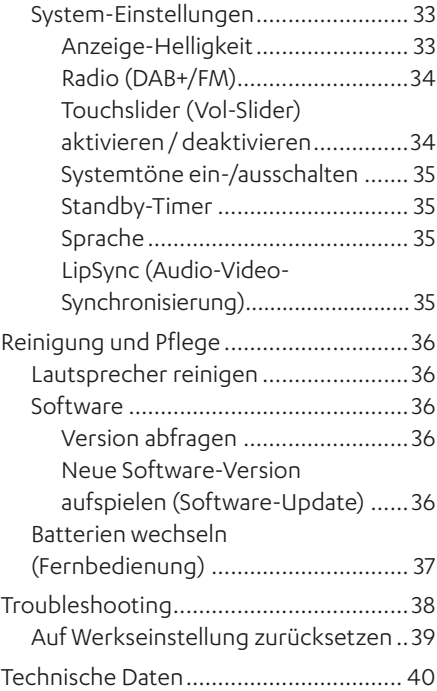

### <span id="page-3-0"></span>Grundsätzliche Hinweise und Informationen

### **Zur Kenntnisnahme**

Die Informationen in diesem Dokument können sich ohne vorherige Ankündigung ändern und stellen keinerlei Verpflichtung seitens der Lautsprecher Teufel GmbH dar.

Ohne vorherige schriftliche Genehmigung der Lautsprecher Teufel GmbH darf kein Teil dieser Bedienungsanleitung vervielfältigt, in irgendeiner Form oder auf irgendeine Weise elektronisch, mechanisch, durch Fotokopien oder durch Aufzeichnungen übertragen werden.

© Lautsprecher Teufel GmbH Teufel ULTIMA 25 AKTIV UM DE V1.0.1 PD

### **Gültigkeit der Bedienungsanleitung**

Die Bedienungsanleitung gilt ausschließlich für das Aktiv-Lautsprecher-Set ULTIMA 25 AKTIV, nachfolgend auch "Lautsprecher" genannt.

### **Warenzeichen und Lizenzen**

© Alle Warenzeichen sind Eigentum ihrer jeweiligen Eigner und jegliche Verwendung durch Lautsprecher Teufel ist lizenziert.

### **@Bluetooth**®

Bluetooth® ist eine eingetragene Marke der Bluetooth SIG, Inc.

#### **MDolby AUDIO**

Dolby, Dolby Audio, and the double-D symbol are trademarks of Dolby Laboratories Licensing Corporation. Manufactured under license from Dolby Laboratories.

### HƏMI

Die Begriffe HDMI, HDMI High-Definition Multimedia Interface, HDMI-Aufmachung (HDMI Trade Dress) und die HDMI-Logos sind Marken oder eingetragene Marken von HDMI Licensing Administrator, Inc.

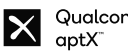

## Qualcomm<sup>®</sup>

Qualcomm aptX ist ein Produkt der Qualcomm Technologies International, Ltd. Qualcomm ist ein Warenzeichen der Qualcomm Incorporated, registriert in den USA und anderen Ländern, die Verwendung wurde genehmigt. aptX ist ein Warenzeichen der Qualcomm Technologies International, Ltd., registriert in den USA und anderen Ländern, die Verwendung wurde genehmigt.

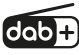

DAB+ als Weiterentwicklung von DAB ("Digital Audio Broadcasting") dient der digitalen Übertragung von Audiosignalen über Antenne.

<span id="page-4-0"></span>Copyright (c) 2016-2020 The Inter Project Authors. Joter" is trademark of Rasmus Andersson.

https://github.com/rsms/inter This Font Software is licensed under the SIL Open Font License, Version 1.1.

### **Datenschutz- und Werbe-Erklärung**

Lautsprecher Teufel GmbH steht in keiner Verbindung zu den Services des Google Assistant Systems. Wir speichern keine persönlichen Daten und sind nicht an etwaigen Werbesendungen beteiligt.

### **Originalverpackung**

Falls Sie das Rückgaberecht in Anspruch nehmen wollen, müssen wir Sie bitten, die Verpackung unbedingt aufzubewahren.

Wir können die Lautsprecher nur mit Originalverpackung zurücknehmen. Leerkartons sind nicht erhältlich!

### **Reklamation**

Im Falle einer Reklamation benötigen wir zur Bearbeitung unbedingt folgende Angaben:

#### **1. Rechnungsnummer**

► Dem Kaufbeleg (der dem Lautsprecher beiliegt) oder der Auftragsbestätigung, die Sie als PDF-Dokument erhalten haben, entnehmen.

#### **2. Seriennummer**

► Der Rückseite des Lautsprechers entnehmen.

### **Kontakt**

Bei Fragen, Anregungen oder Kritik wenden Sie sich bitte an unseren Service:

#### **Lautsprecher Teufel GmbH**

BIKINI Berlin Budapester Straße 44 10787 Berlin (Germany)

#### **Telefon:**

Deutschland: +49 (0)30 217 84 217 Österreich: +43 12 05 22 3 Schweiz: +41 43 50 84 08 3 International: 0800 200 300 40 (toll-free) Telefax: +49 (0)30 300 930 930

#### **Online-Support:**

[www.teufelaudio.com/service](http://www.teufelaudio.com/service) [www.teufel.de/service](http://www.teufel.de/service)

#### **Kontakt:**

Deutschland: [www.teufel.de/kontakt](http://www.teufel.de/kontakt)

International: [www.teufelaudio.com/contact](http://www.teufelaudio.com/contact)

### <span id="page-5-0"></span>**Bestimmungsgemäßer Gebrauch**

Das Lautsprecher-Set ULTIMA 25 AKTIV besteht aus einem Aktiv- und einem Passiv-Lautsprecher.

Die Lautsprecher dienen zur Wiedergabe von Audiosignalen angeschlossener externer Zuspieler (Anschluss via Bluetooth® oder kabelgebunden) und Radio (DAB+/FM).

► Lautsprecher ausschließlich wie in dieser Bedienungsanleitung beschrieben verwenden.

Jede andere Verwendung gilt als nicht bestimmungsgemäß und kann zu Sachoder sogar zu Personenschäden führen.

Der Hersteller übernimmt keine Haftung für Schäden, die durch nicht bestimmungsgemäßen Gebrauch entstanden sind.

Die Lautsprecher sind zum Einsatz im privaten Bereich bestimmt.

#### Vor der Inbetriebnahme der Lautsprecher:

- ► Bedienungsanleitung und Safety-Booklet aufmerksam durchlesen.
- ► Anleitungen gut aufbewahren für späteres Nachschlagen und mögliche Weitergabe an Dritte.
	- ► Bei Weitergabe der Lautsprecher Anleitungen mit aushändigen.

### **Erklärung von Warnhinweisen**

Handlungsbezogene Warnhinweise stehen vor Handlungsschritten, aus denen eine Gefahr resultieren kann.

Abhängig davon, wie schwerwiegend die jeweilige Gefahr ist, sind die Warnhinweise in unterschiedliche Gefahrenstufen eingeteilt.

Nachfolgend sind die Gefahrenstufen mit den dazugehörigen Signalwörtern erläutert.

#### **ACHTUNG**

Mögliche Sachschäden.

### **HINWEIS**

Zusätzliche Informationen und Tipps.

### <span id="page-6-0"></span>Lieferumfang

### **Lautsprecher auspacken**

► Karton vorsichtig öffnen, EPE-Schaum-Halbschale entfernen und Lautsprecher behutsam aus dem Karton heben.

### **Lieferumfang prüfen**

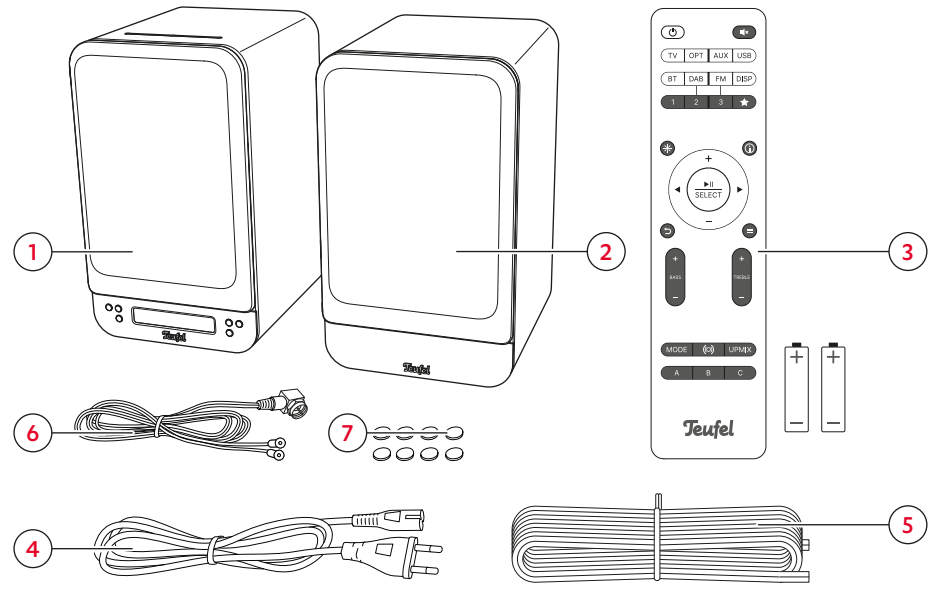

*Lieferumfang*

- (1) "ULTIMA 25 AKTIV" Aktiv-Lautsprecher UL 25 ACTIVE
- (2) "ULTIMA 25 AKTIV" Passiv-Lautsprecher UL 25
- (3) Fernbedienung inkl. Batterien\* (2× LR03 AAA, 1,5 V)
- (4) Netzkabel
- (5) Lautsprecherkabel, 18 AWG, 3,5 m
- (6) DAB/FM-Antenne
- (7) 8× selbstklebende Resonanzdämpfer

\* Batterien für den Betrieb der Fernbedienung vor der ersten Verwendung in die Fernbedienung einsetzen.

- ► Lieferumfang auf Vollständigkeit prüfen.
- ► Lieferumfang auf Beschädigungen prüfen.
- ► Originalverpackung während der Garantiezeit aufbewahren.

### <span id="page-7-0"></span>Bedien- und Anzeigeelemente

### **Bedien-Panel**

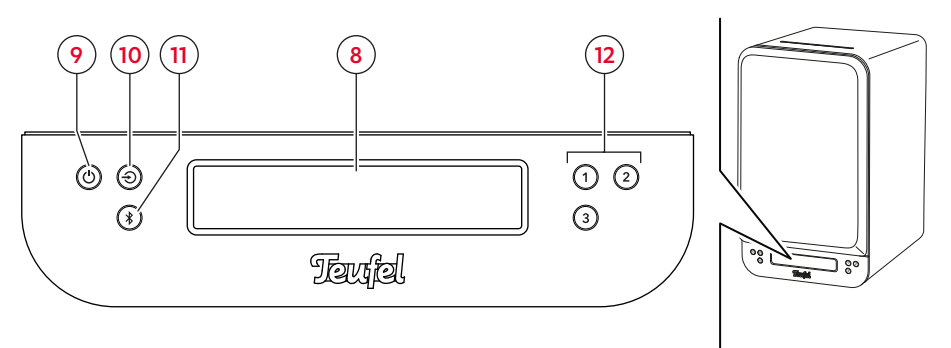

*Bedien-Panel auf der Vorderseite des Aktiv-Lautsprechers*

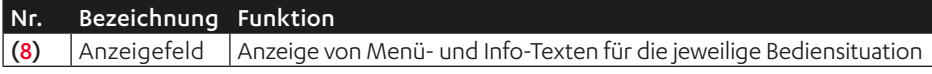

#### **HINWEIS**

Im Anzeigefeld (8) werden abhängig von der Bediensituation Menü- und Info-Texte angezeigt. Was die unterschiedlichen Anzeigen in den jeweiligen Bediensituationen bedeuten, wird in den Kapiteln zu den entsprechenden Lautsprecher-Funktionen erklärt.

**Legende (Betätigung): 1.5 s** = gedrückt halten (1,5 s) = 1 $\times$  drücken & halten (1,5 s)

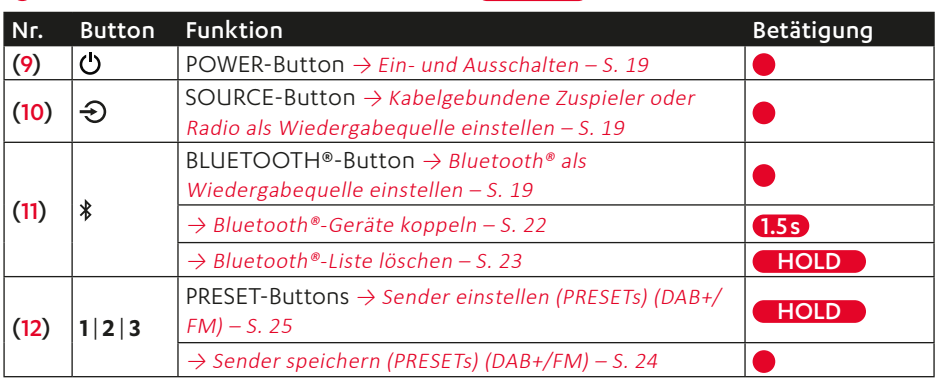

### <span id="page-8-0"></span>**Touchslider**

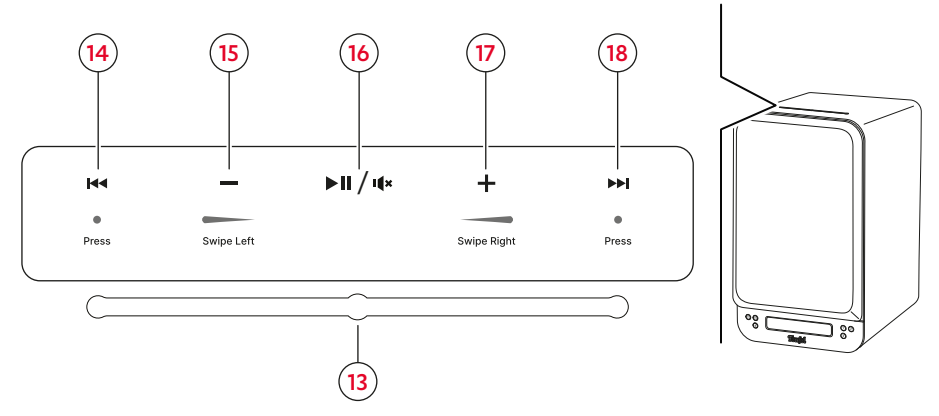

*Touchslider mit Bedienansicht*

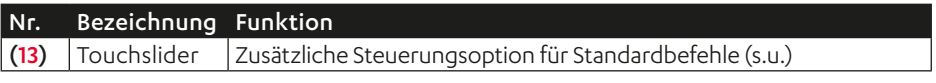

#### **HINWEIS**

Der Touchslider auf der Lautsprecher-Oberseite dient als zusätzliche Steuerungsoption für die Lautstärkeregelung, Play/Pause sowie Vor/Zurück. Der Touchslider kann über das Menü aktiviert / deaktiviert werden.

→ Touchslider (Vol-Slider) [aktivieren / deaktivieren](#page-33-1) – S. 34

**Legende (Betätigung)**  $\overline{\phantom{a}}$  = von rechts nach links wischen<br> $\overline{\phantom{a}}$  = 1× drücken  $\blacksquare$  = von links nach rechts wischen

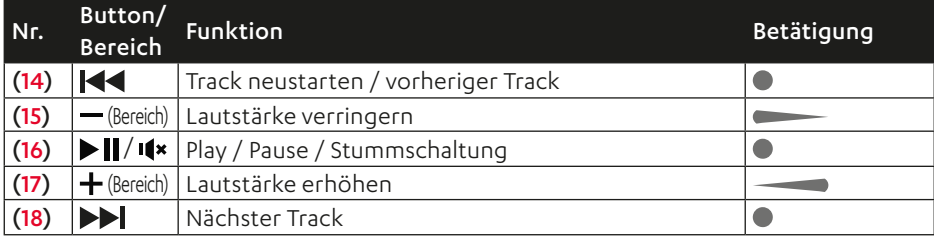

### <span id="page-9-0"></span>Fernbedienung

 $(19)$  Power/  $(1)$ Lautsprecher ein- /

ausschalten. ([→ S. 19](#page-18-1))  $\mathbf{I}$  (20)  $\frac{\text{Stumm}}{\text{schaltung}}$ Stummschaltung aktivieren/ deaktivieren. ([→ S. 21](#page-20-1))

**TV** (21) Source: TV<br>Wiedergabe von TV-Quellgerät angeschlossen an HDMI TV ARC [\(](#page-18-2)45).<br> $(\rightarrow 5.19)$ 

**OPT** (22) Source: Optical<br>Wiedergabe von Quellgerät angeschlossen an OPTICAL IN  $(46)$ .  $(\rightarrow 5.19)$ 

**AUX** (23) Source: AUX Wiedergabe von analogem Quellgerät angeschlossen an AUX IN L/R  $(47)$ . ( $\rightarrow$  S.19)

**USB** (24) Source: USB-Soundkarte Wiedergabe von digitalem Quellgerät (z. B. Computer) angeschlossen an USB (44). ([→ S. 19](#page-18-2))

**BT** (25) Bluetooth®

Wiedergabe von einem drahtlosen Bluetooth®- Gerät. ([→ S. 19](#page-18-3)) Drücken (1×): Zu Bluetooth® wechseln.

Gedrückt halten (1,5 Sek.): Pairing aktivieren.<br>Gedrückt halten (8 Sek.): Alle Bluetooth®-Einstel-<br>Jungen zurücksetzen.

**DAB** (26) Source: DAB+ Wiedergabe von DAB-Radio.  $(\rightarrow$  S. 19)

**FM** (27) Source: FM Wiedergabe von FM-Radio.  $(→$  S. 19)

**DISP** (28)

Anzeige (Infotext) wechseln während DAB/FM-Wieder-<br>gabe.  $(\rightarrow 5.26)$ 

**1|2|3** (29) PRESET-Buttons Wiedergabe gespeicherter Radiosender. ([→ S. 25](#page-24-1))

(30) Favoritenliste ★ Liste mit gespeicherten Radiosendern öffnen. (→S.25)

*Funktionsübersicht Fernbedienung* 

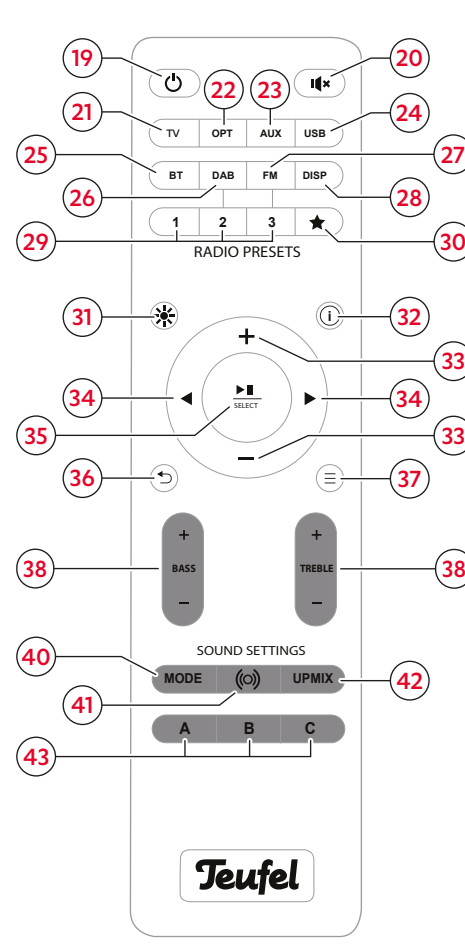

(31) Anzeige-<br>Helligkeit 実 Anzeige-Helligkeit

einstellen. ([→ S. 33](#page-32-1))

### **i** (32) INFO<br>Aktuelle (Haupt-)Einstel-

 $l$ ungen abfragen.  $(\rightarrow$  S.21)

/— **(33)** Erhöhen/<br>Reduzieren Lautstärke e[rhöhen](#page-20-3)/<br>reduzieren. [\(](#page-20-3)→S.21) Menü-Steuerung: Hoch / Runter. (→S.27)

#### (34) Vorheriges / Nächstes Bei Bluetooth-Wiedergabe zum vorherigen/ nächsten Track wechseln. (→S.23) Sendersuche (DAB+/FM): Zurück / Vor.  $(→$  S. 24)

Menü-Steuerung: Zurück / Vor. ([→ S. 27](#page-26-1))

 $\frac{\text{H}}{\text{SELECT}}$  (35) Play/Pause & Wiedergabe pausieren/ fortsetzen. ([→ S. 21](#page-20-4)) Menü-Steuerung: Bestätigen. ([→ S. 27](#page-26-1))

(36) Zurück Menü-Steuerung: Zurück.  $(\rightarrow$  5.27)

 $=$  (37) Menü Menü öffnen. ([→ S. 27](#page-26-1))

 $BASS + / -$  (38) Bass-Töne verstärken/ reduzieren. ([→ S. 30](#page-29-1))

 $TREBLE + / - (39)$ Höhen verstärken/ reduzieren. ([→ S. 30](#page-29-1))

**MODE** (40) Sound-Modi Gewünschten Sound-Modus einstellen. ([→ S. 30](#page-29-2))

(41) Dynamore® Center ((රා)

Dynamore® Center aktivieren/ deaktivieren.  $(4.5.30)$ 

UPMIX (42) Upmix-

Eingestellte Wiedergabe- option für Stereo-Inhalte wechseln.  $(\rightarrow$  5.31)

**A|B|C** (43) Sound-Profile Gewünschtes Sound-Profil einstellen. ([→ S. 31](#page-30-2))

### <span id="page-10-0"></span>Anschlüsse

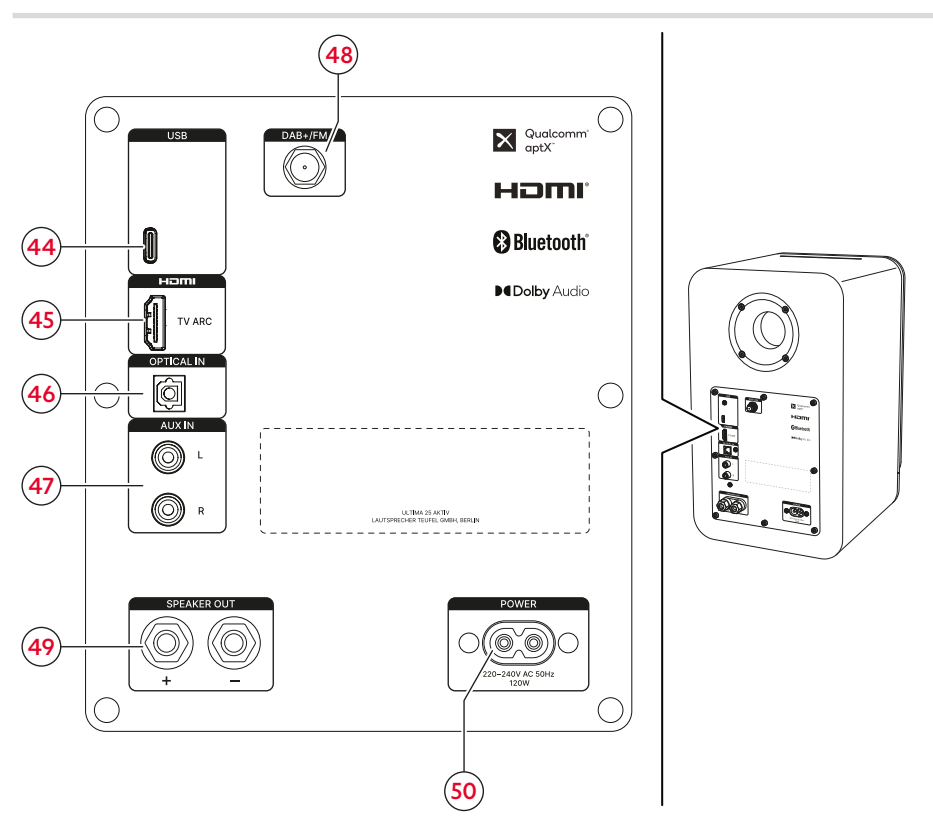

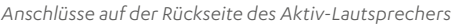

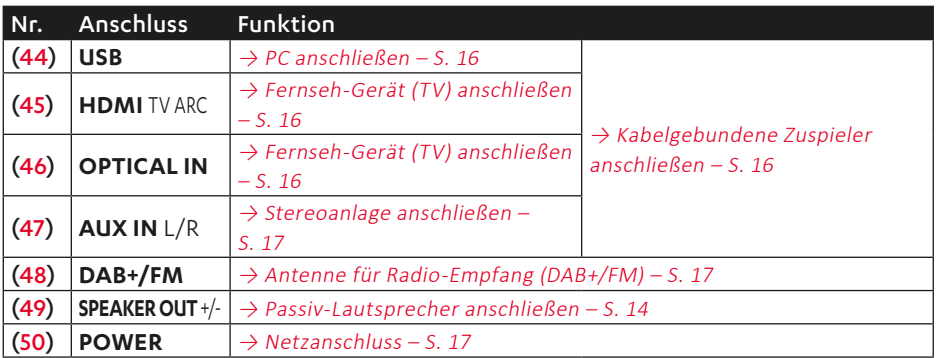

### <span id="page-11-0"></span>**Resonanzdämpfer anbringen**

### **HINWEIS**

Mit den Resonanzdämpfern haben die Lautsprecher einen besseren Stand, und unerwünschte Geräusche und Bewegungen werden unterbunden.

► Resonanzdämpfer (7) unter die Lautsprecher kleben.

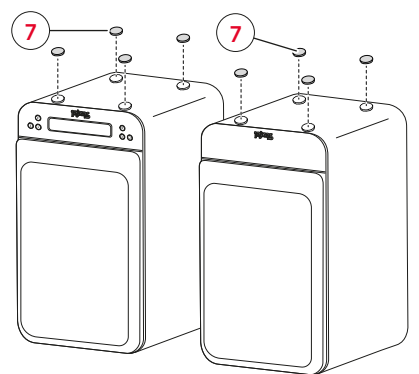

*Resonanzdämpfer anbringen*

### **Schutzgitter abnehmen / aufsetzen**

### **HINWEIS**

Sie können die Schutzgitter (51) von den Lautsprechern abnehmen. Ohne Schutzgitter werden insbesondere hohe Frequenzen klarer wiedergegeben.

- ► Zum Abnehmen vorsichtig hinter die Schutzgitter (51) greifen und diese langsam nach vorn vom Lautsprecher abziehen.
- ☑ Die Schutzgitter sind abgenommen.
- ► Beim Aufsetzen der Schutzgitter (51) darauf achten, dass die Montagestifte genau in die entsprechenden Buchsen am Lautsprecher gleiten.
- ☑ Die Schutzgitter sind aufgesetzt.

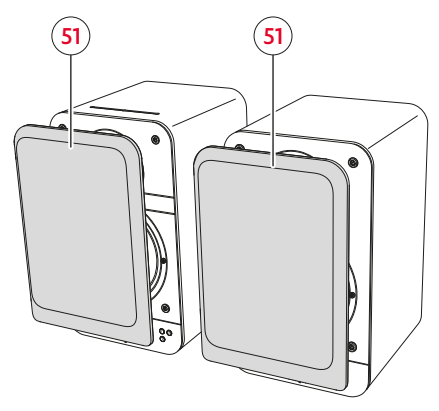

*Schutzgitter abnehmen/ aufsetzen*

### <span id="page-12-0"></span>Aufstellen und Anschließen

#### **ACHTUNG**

#### **Sachschäden durch unsachgemäßes Aufstellen!**

Wenn ein Lautsprecher vom Kalten ins Warme kommt – z. B. nach dem Transport – kann sich Kondenswasser im Inneren bilden. Bei sehr hohen Lautstärken und bassbetonter Musik, kann sich der Lautsprecher durch Vibration bewegen.

- ► Mindestens 2 Stunden abwarten, bevor Sie die Lautsprecher anschließen und in Betrieb nehmen, wenn sich Kondenswasser im Inneren gebildet haben könnte.
- ► Keine Gegenstände auf Lautsprecher stellen.

### **HINWEIS**

Speziell auf diese Lautsprecher abgestimmtes Montagematerial (Kabel, Standfüße, Wandhalter und Resonanzdämpfer) erhalten Sie in unserem Webshop (Bereich "Zubehör").

#### **HINWEIS**

Zuerst die komplette Aufstellung (mit allen Lautsprechern) und alle Kabelverläufe planen. Lautsprecherkabel erst dann in den erforderlichen Längen zuschneiden, wenn alle Komponenten am richtigen Platz stehen.

1. Lautsprecher vorsichtig zum Aufstellungsort tragen.  $\rightarrow$  Hinweise zum [Aufstellungsort](#page-12-1) – [S. 13](#page-12-1)

- 2. Lautsprecher auf einen stabilen und ebenen Untergrund stellen oder mit Wandhalterungen montieren.
	- ► Auf einen festen Stand der Lautsprecher achten, um Vibrationen zu vermeiden.
- ☑ Die Lautsprecher sind aufgestellt.

### <span id="page-12-1"></span>**Hinweise zum Aufstellungsort**

- Trockene, staubfreie Umgebung.
- Ausreichende Belüftung.
- Nähe zu Wärmequellen und direkte Sonneneinstrahlung vermeiden.
- Anschlusskabel dürfen keine Stolperfallen bilden.

#### Lautsprecher positionieren/ anordnen

#### **HINWEIS**

Die folgenden Angaben zur Positionierung bzw. Anordnung der Lautsprecher beziehen sich auf den "idealen Hörraum", in dem der Zuhörer mit ausreichendem Abstand zentral vor den Lautsprechern sitzt und sich keine Gegenstände (Tische o. Ä.) dazwischen befinden ( $\rightarrow$  "Aufstellung im Raum [\(exemplarisch\)"](#page-13-2)). Wenn Raum, Einrichtung oder andere Gegebenheiten eine optimale Platzierung verhindern, experimentieren Sie auf Basis der folgenden Angaben, welche Positionierung bzw. Anordnung in Ihrem Fall akustisch und optisch am besten funktioniert.

<span id="page-13-0"></span>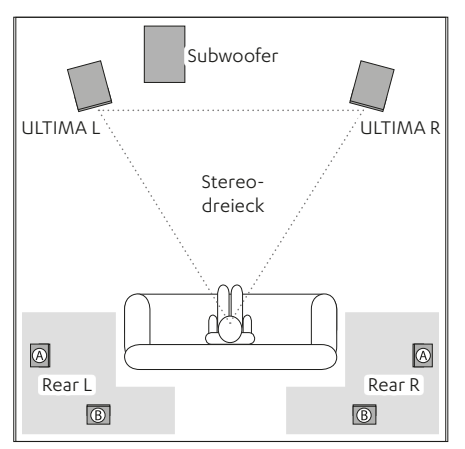

<span id="page-13-2"></span>*Aufstellung im Raum (exemplarisch)*

- Lautsprecher möglichst in gleichem Abstand links / rechts vom Hörer aufstellen oder an der Wand befestigen.
- Lautsprecher sollten mit dem Zuhörer ein möglichst gleichseitiges Dreieck bilden (sogenanntes "Stereodreieck"; Entfernung zum Hörer = Entfernung zwischen den Lautsprechern).
- Je nach Lautsprecher und Aufstellort ist es sinnvoll, die Lautsprecher zum Hörplatz hin anzuwinkeln.

#### Subwoofer (optional)

- Standort des Subwoofers ist frei wählbar und beeinflusst die übrigen Lautsprecher nicht.
- Ideal ist häufig ein Standort zwischen den Stereo- Lautsprechern.
- Subwoofer nicht in einer Raumecke positionieren, sonst drohen unkontrollierbare Frequenzüberhöhungen.

#### Rear-Lautsprecher (optional)

► Die hinteren Lautsprecher (Rear-Lautsprecher) innerhalb der grauen Flächen aufstellen ([→ "Aufstellung](#page-13-2) im Raum [\(exemplarisch\)"](#page-13-2)).

Variante A: Rear-Lautsprecher werden seitlich vom Zuhörer in Kopfhöhe (140 bis 210 cm) aufgestellt oder aufgehängt. Der Abstand zur hinteren Raumwand sollte mindestens 50 cm betragen.

Variante B: Sie können die Rear-Lautsprecher auch hinter dem Zuhörer in einer Höhe von 140 bis 210 cm aufstellen. Ermitteln Sie den optimalen Abstand experimentell durch Hörproben.

### <span id="page-13-1"></span>**Passiv-Lautsprecher anschließen**

#### **HINWEIS**

Sie können das Lautsprecherkabel (5) am Aktiv- und Passiv-Lautsprecher direkt oder mittels Bananensteckern anschließen. Im Folgenden wird nur der direkte Anschluss beschrieben.

### **HINWEIS**

Beim Anschließen der Lautsprecher auf die korrekte Polung achten: Immer jeweils die Klemmen mit gleicher Farbe verbinden, sonst leidet die Klangqualität.

1. Lautsprecherkabel vom Aktiv-Lautsprecher zum Passiv-Lautsprecher verlegen.

- <span id="page-14-0"></span>2. Lautsprecherkabel an beiden Enden auf einer Länge von etwa 30 mm teilen und jeweils ca. 10 mm der Isolierung entfernen.
	- ► Die abisolierten Kabelenden verdrehen, damit kein Draht heraussteht.

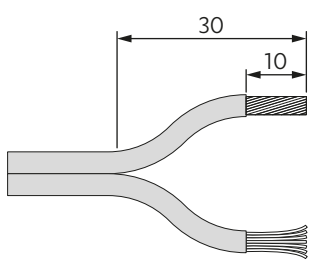

*Lautsprecherkabel vorbereiten*

3. Lautsprecherkabel am Anschluss (52) des Passiv-Lautsprechers anschließen.

Dafür Anschlussklemmen losdrehen (gegen Uhrzeigersinn), die abisolierten Kabelenden in die nun sichtbaren Löcher einführen und Anschlussklemmen anschließend wieder festdrehen (im Uhrzeigersinn). Beim Festdrehen der Anschlussklemmen werden die Kabelenden festgeklemmt.

► Darauf achten, dass keine Isolierung mit eingeklemmt wird.

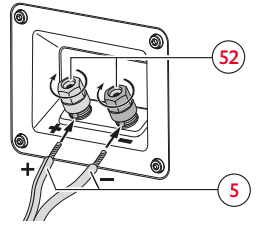

- 4. Anderes Ende des Lautsprecherkabels nach demselben Prinzip am Anschluss SPEAKER L/R (49) des Aktiv-Lautsprechers anschließen.
- 5. Die Position der Lautsprecher (rechts/ links) bestimmen Sie später im Menü "Lautsprecher".

 $\rightarrow$  [Lautsprecher-Position](#page-32-2) (L/R) einstellen – [S. 33](#page-32-2)

### **Subwoofer / Rear-Lautsprecher anschließen (optional)**

Für die Verwendung der ULTIMA 25 AKTIV innerhalb eines Sound-Systems verbinden Sie die Lautsprecher mit einen Funk-Subwoofer zu einer 2.1-Konfiguration. Für eine 4.1-Konfiguration verbinden Sie zusätzlich zwei Rear-Lautsprecher mit der ULTIMA 25 AKTIV.

- ► Funk-Subwoofer bzw. Rear-Lautsprecher kabellos mit der ULTIMA 25 AKTIV verbinden.  $\rightarrow$  [Funk-Lautsprecher](#page-31-1) koppeln (Rears/ [Subwoofer\)](#page-31-1) – S. 32
- ► Nötige Parameter für Nutzung als Sound-System später über das Menü einstellen.

→ [Lautsprecher](#page-31-2) kalibrieren (Kanalpegel [einstellen\)](#page-31-2) – S. 32  $\rightarrow$  [Lautsprecher-Entfernung](#page-32-3) einstellen – S. [33](#page-32-3)  $\rightarrow$  [Phase](#page-32-4) – S. 33

*Anschlussklemmen am Passiv-Lautsprecher*

### <span id="page-15-2"></span><span id="page-15-0"></span>**Kabelgebundene Zuspieler anschließen**

#### **HINWEIS**

Passende Kabel zum Anschluss kabelgebundener Zuspieler finden Sie in unserem Web-Shop.

#### <span id="page-15-1"></span>PC anschließen

- Anschluss: USB (44)
- Benötigtes Kabel: USB-Datenkabel  $(USSC)$ .
- Konfigurationen in der PC-Systemsteuerung einrichten: Unter Windows 7, 8 und 10 sowie Mac OS X ab 10.5 ist keine Treiber-Software zur Wiedergabe vom PC nötig. Die Betriebssysteme erkennen bei Anschluss der USB-Verbindung den ULTIMA 25 AKTIV als "USB Advanced Audio Device".

Am ULTIMA 25 AKTIV regeln Sie nur die Lautstärke des Verstärkers, alle anderen Einstellungen steuern Sie an Ihrem PC.

#### <span id="page-15-3"></span>Fernseh-Gerät (TV) anschließen

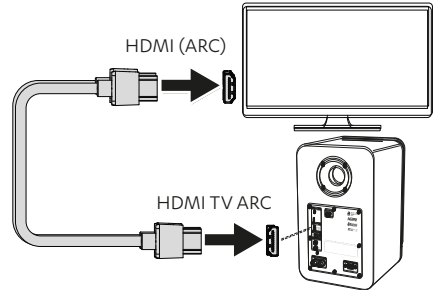

<span id="page-15-4"></span>*Anschlussskizze HDMI (TV ARC)*

- Anschluss: HDMI TV ARC (45)
- Benötigtes Kabel: HDMI-Kabel
- Mit der HDMI-Funktion ARC (Audio Return Channel) wird der Fernsehton über HDMI ausgegeben. Bei einigen TV-Geräten muss die ARC-Funktion im Menü aktiviert werden und meist ist nur ein HDMI-Anschluss ARC-fähig (siehe Bedienungsanleitung des TV-Geräts). Wenn Ihr TV-Gerät eine ARC-fähige Buchse hat, schließen Sie es darüber mit einem ARC-fähigen HDMI-Kabel an den Anschluss HDMI TV an  $(\rightarrow$  "Anschlussskizze HDMI (TV ARC)").
- Mit der HDMI-Funktion CEC (Consumer Electronics Control) werden Steuerbefehle zwischen verbundenen Geräten ausgetauscht d.h. Sie können alle verbundenen CEC-fähigen Geräte zentral steuern (z. B. Einschalten, Standby, Lautstärke). Beim Start eines Geräts schalten sich alle verbundenen Geräte gleichzeitig ein und finden automatisch den zueinander passenden Kanal.

<span id="page-16-0"></span>Im Idealfall ist nur noch eine einzige Fernbedienung notwendig. Sie aktivieren/ deaktivieren die CEC-Funktion des Lautsprechers über das Menü.

Menüpfad: System ► Erweitert ► TV-Stby ► An/ Aus.

### **HINWEIS**

Falls Ihr TV-Gerät die HDMI-Funktion ARC nicht unterstützt verwenden Sie alternativ - je nach Ausstattung - den digitalen Anschluss OPTICAL IN (46) oder den analogen Anschluss AUX IN L/R (47), um das TV-Gerät an den Lautsprecher anzuschließen.

- Anschluss: OPTICAL IN (28)
- Benötigtes Kabel: Optisches Kabel mit TOSLINK-Stecker
- Anschluss: AUX IN (29)
- Benötigtes Kabel: Stereo-Kabel "Cinch auf 3,5 mm Klinke" oder Cinch-Kabel.
- Konfiguration des Fernsehers (Kanal-Layout, Bass-Management etc.) korrekt einstellen.

#### <span id="page-16-1"></span>Stereoanlage anschließen

- Anschluss: AUX IN (29)
- Benötigtes Kabel: Stereo-Kabel "Cinch auf 3,5 mm Klinke" oder Cinch-Kabel.
- Konfiguration des Fernsehers (Kanal-Layout, Bass-Management etc.) korrekt einstellen.

### <span id="page-16-2"></span>**Antenne für Radio-Empfang (DAB+/FM)**

- ► DAB/FM-Antenne (6) an Anschluss DAB+/FM (48) anschließen.
- ► Antenne ausrichten. Bei Bedarf Signalstärke prüfen.  $\rightarrow$  Signalstärke prüfen (DAB+/FM) – [S. 25](#page-24-3)
- ► Einstellungen für Radio-Betrieb (Sendersuche, Sender speichern etc.) vornehmen.

 $\rightarrow$  Radio [\(DAB+/FM\)](#page-23-3) – S. 24

#### <span id="page-16-3"></span>**Netzanschluss**

#### **ACHTUNG**

#### **Sachschäden durch Stolperfalle!**

Ein ungünstig verlegtes Netzkabel kann zu einer Stolperfalle werden und unter Umständen den Lautsprecher herunterreißen und beschädigen.

► Netzkabel so verlegen, dass keine Stolperfallen für Menschen und Tiere entstehen.

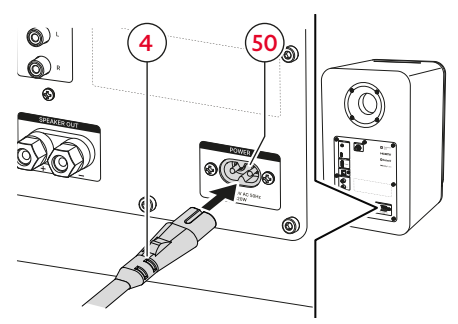

*Netzanschluss*

- <span id="page-17-0"></span>1. Netzkabel (4) an den Stromanschluss (50) des Lautsprechers anschließen.
- 2. Netzkabel (4) an eine Netzsteckdose anschließen.
	- Der Button (1) (9) leuchtet rot.
- ☑ Der Lautsprecher ist angeschlossen und befindet sich im Standby-Modus.

### **Erstes Einschalten**

Beim ersten Einschalten werden Sie aufgefordert, verschiedene Grundeinstellungen vorzunehmen (z. B. die Sprache, in der die Menü- und Info-Texte erscheinen).

1. Lautsprecher erstmalig einschalten.  $\rightarrow$  Ein- und [Ausschalten](#page-18-1) – S. 19

Im Anzeigefeld (8) erscheint nach einer kurzen Startanimation die Abfrage zur gewünschten Sprache.

- 2. Mit den Buttons  $+/-$  (33) die gewünschte Sprache wählen.
- 3. Zum Bestätigen der Auswahl Button  $\frac{\text{III}}{\text{SUSY}}$  (35) drücken. Im Anzeigefeld (8) erscheint die Abfrage zur Position (R/L) des Aktiv-Lautsprechers (1).
- 4. Mit den Buttons  $+$ / $-$  (33) die entsprechende Position (L/R) des Lautsprechers einstellen.
- 5. Zum Bestätigen der Einstellung Button  $\frac{\text{FII}}{\text{max}}$  (35) drücken.

Im Anzeigefeld (8) erscheint die Abfrage zur kabellosen Verbindung weiterer Lautsprecher (Rears, Subwoofer).

6. Wenn der Schritt übersprungen und keine Lautsprecher verbunden werden soll,  $2 \times$  Buttons  $-$  (33) drücken und Überspringen mit Button  $\frac{\text{FII}}{\text{SIE}}$  (35) bestätigen.

Zum Starten des Pairings Button  $(34)$  oder Button  $\frac{\blacktriangleright \text{II}}{\text{SSE}}$  (35) drücken

und ggf. den Anweisungen auf dem Anzeigefeld folgen.

Nach Abschluss der Ersteinrichtung erscheint im Anzeigefeld (8) der Hinweis "Bereit zum Aufdrehen!" (DE) bzw. die Entsprechung in der ausgewählten Sprache.

☑ Der Lautsprecher ist betriebsbereit.

### **HINWEIS**

Spätere Änderung der Sprache über das Menü vornehmen.

Menüpfad: System ► Sprache ► Deutsch/ English/ Français / Español / Nederlands / Italiano/ Polski.

### <span id="page-18-1"></span><span id="page-18-0"></span>**Ein- und Ausschalten**

► Zum Einschalten Button (<sup>1</sup>) (9) / (19) am Bedien-Panel oder auf der Fernbedienung drücken.

Im Anzeigefeld (8) erscheint kurz der Schriftzug "Teufel".

- ☑ Der Lautsprecher ist eingeschaltet. Die letzten Einstellungen (Zuspieler, Lautstärke etc.) sind aktiv.
- ► Zum Ausschalten Button (9) / (19) am Bedien-Panel oder auf der Fernbedienung drücken.

Der Button (<sup>1</sup>) (9) leuchtet rot.

☑ Der Lautsprecher befindet sich im Standby-Modus.

#### TV-Standby

Bei aktivierter HDMI-Funktion CEC schaltet der Lautsprecher automatisch in den Standby-Modus, wenn der Fernseher ausgeschaltet wird.

[→ Fernseh-Gerät](#page-15-3) (TV) anschließen – S. 16

► Aktivierung/ Deaktivierung der Funktion TV-Standby über das Menü vornehmen.

 $\rightarrow$   $\rightarrow$  Standby-Timer – S. 35

#### Auto-Standby

Nach 20 Minuten ohne Eingangssignal schaltet der Lautsprecher automatisch in den Standby-Modus.

### <span id="page-18-4"></span>**Wiedergabequelle (Source) einstellen / ändern**

#### <span id="page-18-2"></span>Kabelgebundene Zuspieler oder Radio als Wiedergabequelle einstellen

- ► SOURCE-Button am Bedien-Panel oder auf der Fernbedienung drücken.
	- ► Button  $\bigoplus$  (10) am Bedien-Panel drücken, um zur nächsten Wiedergabequelle zu wechseln  $(TV > AUX > OPT > USB > DAB > FM).$
	- ► Button **TV** (21), **AUX** (23), **OPT** (24), **USB** (25), **DAB** (26) oder **FM** (27) auf der Fernbedienung drücken, um die zugehörige Wiedergabequelle direkt einzustellen.

Im Anzeigefeld erscheint die eingestellte Wiedergabequelle.

☑ Wiedergabequelle (Source) ist eingestellt.

#### <span id="page-18-3"></span>Bluetooth® als Wiedergabequelle einstellen

- ► Button  $\frac{11}{11}$  auf dem Lautsprecher oder Button **BT** (22) auf der Fernbedienung drücken.
- ☑ Bluetooth® ist als Wiedergabequelle (Source) eingestellt. Der Lautsprecher sucht automatisch nach bereits gekoppelten Geräten (Bluetooth®-Liste). Registriert der Lautsprecher ein solches Gerät in der Umgebung, versucht er automatisch die Verbindung mit diesem Gerät herzustellen.

<span id="page-19-0"></span>Wenn kein Bluetooth®-Gerät gekoppelt ist oder der Lautsprecher kein gekoppeltes Bluetooth®-Gerät in der Nähe findet, erscheint im Anzeigefeld der Schriftzug "Warte auf bekanntes Gerät".

► In diesem Fall zunächst Bluetooth®- Gerät koppeln.  $\rightarrow$  Bluetooth®-Geräte koppeln – S. 22

#### Automatischer Wechsel der Wiedergabequelle (Switch-Funktion)

Bei aktivierter Switch-Funktion wechselt der Lautsprecher in bestimmten Situationen automatisch die eingestellte Wiedergabequelle. Auf welche Signale der Lautsprecher reagiert bzw. in welchen Fällen er zu der entsprechenden Wiedergabequelle wechselt, entnehmen Sie der folgenden Auflistung.

### **HINWEIS**

Sie aktivieren/ deaktivieren die Switch-Funktion für jede Quelle gesondert über das Menü.

#### Menüpfad: System ► Erweitert ►

AutoWechs ► TV HDMI / Bluetooth/ AUX/ USB / Optical ► An/ Aus.

### **HINWEIS**

Beim Wechsel von Bluetooth®- zu USB- oder HDMI-Wiedergabe wird der Bluetooth®-Inhalt auf Pause gestellt und der Lautsprecher bleibt mit dem Bluetooth®-Gerät verbunden.

#### Wechsel zu Bluetooth®-Wiedergabe:

- Ein bekanntes Bluetooth®-Gerät befindet sich in der Nähe (Bluetooth®- Liste) und der Lautsprecher stellt die Bluetooth®-Verbindung automatisch wieder her.
- Die Wiedergabe auf einem aktuell verbundenem Bluetooth®-Gerät wird gestartet.

#### Wechsel zu USB-Wiedergabe:

■ Die Wiedergabe auf einem aktuell verbundenem USB-Gerät wird gestartet.

#### Wechsel zu HDMI-Wiedergabe:

■ Die Wiedergabe auf einem aktuell verbundenem HDMI-Gerät wird gestartet.

#### Wechsel zu AUX-Wiedergabe

■ Die Wiedergabe auf einem aktuell verbundenem AUX-Gerät wird gestartet.

### **HINWEIS**

Für Quellgeräte, die über AUX angeschlossen sind, kann zusätzlich die Sensivität für die Switch-Funktion festgelegt werden. So steuern Sie mit welcher "Empfindlichkeit" der Lautsprecher auf Signale des AUX-Quellgeräts reagiert.

► Sensitivität der Funktion Auto-On (für AUX-Quellgeräte) über das Menü einstellen.

Menüpfad: System ► Erweitert ► AutoWechs ► AUX ► Minimal / Niedrig/ Mittel / Hoch/ Maximal / Aus.

### <span id="page-20-0"></span>**Wiedergabe**

► Wiedergabe über den eingestellten Zuspieler starten.

#### <span id="page-20-4"></span>Wiedergabe pausieren und fortsetzen

### **HINWEIS**

Bei einigen Wiedergabequellen ist es nicht möglich, die Wiedergabe zu pausieren. Stattdessen wird die Wiedergabe stumm geschaltet.

- ► Button **FIL**<br>
Sutton <sub>SELECT</sub> (35) auf der Fernbedienung drücken.
- ☑ Die Wiedergabe wird pausiert / stumm geschaltet.
- ► Button  $\frac{•\blacksquare}{•\blacksquare}$  (35) auf der Fernbedienung erneut drücken.
- ☑ Die Wiedergabe wird fortgesetzt / Stummschaltung wird aufgehoben.

### <span id="page-20-5"></span>**Lautstärke einstellen**

### **HINWEIS**

Auch die Lautstärkeeinstellung am Zuspieler hat Einfluss auf die Lautstärke des Lautsprechers.

#### <span id="page-20-3"></span>Lautstärke reduzieren/ erhöhen

- $\blacktriangleright$  Button  $\blacktriangleright$  (33) drücken.
	- ► Für stufenweise (schnellere) Änderung Button gedrückt halten.
- ☑ Die Lautstärke wird reduziert.
- $\blacktriangleright$  Button  $\pm$  (33) drücken.
	- ► Für stufenweise (schnellere) Änderung Button gedrückt halten.
- ☑ Die Lautstärke wird erhöht.

#### <span id="page-20-1"></span>Stummschalten (MUTE)

► Button I<sup>(\*</sup> (20) drücken.

Im Anzeigefeld (8) erscheint für die Dauer der Stummschaltung der Schriftzug "Stumm".

- ☑ Die Stummschaltung ist aktiviert (Wiedergabe ist stumm geschaltet).
- ► Button I<sup>(\*</sup> (20) erneut drücken.
- ☑ Die Stummschaltung ist deaktiviert (Wiedergabe in zuvor eingestellter Lautstärke).

### **HINWEIS**

Um die Stummschaltung zu deaktivieren und die Lautstärke schritt- oder stufenweise zu erhöhen, können Sie auch den Button  $+$  (33) verwenden.

### <span id="page-20-2"></span>**Aktuelle (Haupt-) Einstellungen abfragen**

- ► Button **i** (32) auf der Fernbedienung drücken.
- ☑ Die aktuellen (Haupt-)Einstellungen des Lautsprechers werden angezeigt. (Lautstärke > Quelle > Sendertyp > Bass-Einst. > Treble-Einst. > Dynamore-Status > Eingest. Sound-Modus > Funk-Lautsprecher-Status > Software-Version)

<span id="page-21-0"></span>Neben den kabelgebundenen Zuspielern können Sie über Bluetooth® einen kompatiblen Zuspieler drahtlos mit dem Lautsprecher verbinden. Zur Herstellung dieser Verbindung müssen Lautsprecher und Zuspieler zunächst gekoppelt werden.

### **HINWEIS**

Der Lautsprecher speichert bis zu 7 Zuspieler, die ohne erneutes Koppeln automatisch verbunden werden (Bluetooth®-Liste).

### <span id="page-21-1"></span>**Bluetooth®-Geräte koppeln**

- 1. Bluetooth®-Funktion am Zuspieler aktivieren.
- 2. Bluetooth®-Funktion am Lautsprecher aktivieren.
	- ► Button  $$(11)$  am Bedien-Panel oder Button **BT** (22) auf der Fernbedienung drücken.
- ☑ Bluetooth® ist als Wiedergabequelle (Source) eingestellt.

Der Lautsprecher sucht automatisch nach bereits gekoppelten Geräten (Bluetooth®-Liste). Registriert der Lautsprecher ein solches Gerät in der Umgebung, versucht er automatisch die Verbindung mit diesem Gerät herzustellen.

- 3. Button  $\frac{1}{2}$  (11) am Bedien-Panel oder Button **BT** (22) auf der Fernbedienung für 1,5 Sekunden gedrückt halten. Im Anzeigefeld (8) erscheint der Schriftzug "Koppeln", der Button  $(11)$ blinkt blau.
- ☑ Bluetooth® Pairing-Modus ist aktiviert (Dauer: ca. 60 Sekunden).
- 4. Zuspieler nach Bluetooth®-Geräten suchen lassen.
	- ► Bedienungsanleitung des Zuspielers beachten.
- 5. In der Liste der Bluetooth®- Geräte den Lautsprecher "TEUFEL ULTIMA 25 AKTIV" auswählen.

Im Anzeigefeld (8) wird der Schriftzug BT mit dem Zusatz "Connected" sowie der Name des verbundenen Geräts angezeigt.

☑ Das Koppeln ist abgeschlossen, Bluetooth®-Gerät und Lautsprecher sind verbunden.

### **Bluetooth®-Wiedergabe**

► Lautsprecher als Ausgabegerät verwenden.

Die Steuerung erfolgt über das Bluetooth®-Gerät, die Lautstärke ist synchronisiert.

### <span id="page-22-2"></span><span id="page-22-0"></span>**Vorherigen / Nächsten Track abspielen**

### **HINWEIS**

Die Funktion "Vorherigen / Nächsten Track abspielen" ist nur bei Bluetooth®- Wiedergabe verfügbar.

- ► Button < (34) auf der Fernbedienung drücken.
- ☑ Der aktuelle Track wird von vorne gestartet.
- ► Button (34) auf der Fernbedienung 2� drücken.
- ☑ Der vorherige Track wird gestartet.
- ► Button (34) auf der Fernbedienung drücken.
- ☑ Der nächste Track wird gestartet.

### **Bluetooth®-Verbindung trennen**

### ► Zum Trennen der Verbindung Bluetooth®-Funktion am Zuspieler

- deaktivieren. ☑ Bluetooth®-Verbindung wurde
- getrennt.

### <span id="page-22-1"></span>**Bluetooth®-Liste löschen**

► Zum Löschen der Bluetooth®-Liste des Lautsprechers Button  $\frac{1}{2}$  (11) am Bedien-Panel oder Button **BT** (22) auf der Fernbedienung für 8 Sekunden gedrückt halten.

#### oder

- ► Bluetooth®-Liste über das Menü löschen. Menüpfad: System ► Reset ► Bluetooth.
- ☑ Bluetooth®-Liste ist gelöscht.

### **Anruffunktion**

Wenn es sich bei dem verbundenen Bluetooth®-Zuspieler um ein Smartphone handelt wird die Bluetooth®- Verbindung zwischen Smartphone und Lautsprecher bei einem eingehenden Anruf automatisch unterbrochen. Die Tonausgabe erfolgt für die Dauer des Telefonats über das Smartphone, nicht über die Lautsprecher. Sobald Sie das Telefonat beendet haben, wird die Bluetooth®-Verbindung wieder hergestellt und die Tonausgabe erfolgt wieder über die Lautsprecher.

### <span id="page-23-3"></span><span id="page-23-0"></span>Radio (DAB+/FM)

### <span id="page-23-2"></span>**Wiedergabe / Sendersuche (DAB+)**

- 1. DAB+ als Wiedergabequelle einstellen. [→ Kabelgebundene](#page-18-2) Zuspieler oder Radio als [Wiedergabequelle](#page-18-2) einstellen – [S. 19](#page-18-2)
- ☑ DAB+ ist als Wiedergabequelle eingestellt. Es läuft der zuletzt eingestellte Sender.
- 2. Sendersuche / Senderwechsel mit Buttons  $\blacklozenge$  /  $\blacktriangleright$  (34) durchführen.
	- ► Button (/  $(34)$  drücken, um zum nächst-niedrigeren/ -höheren Radiosender in der Senderliste zu wechseln.
	- ► Für schnellen Suchlauf Button </ (34) gedrückt halten. Beim Loslassen des Buttons wird der nächstgelegene Radiosender eingestellt.
- ☑ Der Radiosender ist eingestellt.

### <span id="page-23-4"></span>**Wiedergabe / Sendersuche (FM)**

- 1. FM als Wiedergabequelle einstellen. [→ Kabelgebundene](#page-18-2) Zuspieler oder Radio als [Wiedergabequelle](#page-18-2) einstellen – [S. 19](#page-18-2)
- ☑ FM ist als Wiedergabequelle eingestellt. Es läuft die zuletzt eingestellte Frequenz.
- 2. Sendersuche / Senderwechsel mit Buttons  $\blacktriangleleft$  /  $\blacktriangleright$  (34) durchführen.
- ► Button (1) (34) für 1,5 Sekunden gedrückt halten, um die eingestellte Frequenz schrittweise zu reduzieren/ zu erhöhen.
- ► Um die eiingestellte Frequenz stufenweise zu reduzieren/ zu erhöhen Button  $\blacktriangleleft$  /  $\blacktriangleright$  (34) gedrückt halten. Beim Loslassen des Buttons wird der Radiosdender mit der nächstegelegenen Frequenz eingestellt.
- ☑ Der Radiosender ist eingestellt.

### <span id="page-23-1"></span>**Sender speichern (PRESETs) (DAB+/FM)**

#### **HINWEIS**

Der Lautsprecher hat 15 Speicherplätze, auf denen Sie Radio-Sender als PRESETs speichern können.

1. Gewünschten DAB+- oder FM-Sender einstellen.

[→ Wiedergabe / Sendersuche](#page-23-4) (FM) – S. 24

- 2. Button **1** , **2** oder **3** (12) auf dem Bedien-Panel oder Button **1** , **2** oder **3** (29) auf der Fernbedienung gedrückt halten, um aktuell eingestellten Sender auf dem entsprechenden Speicherplatz zu speichern.
	- ► Button **1**|**2**|**3** (12) bzw. (29) für 1,5 Sekunden gedrückt halten, um aktuell eingestellten Sender auf Speicherplatz 1/2/3 zu speichern.

<span id="page-24-0"></span>► Button **1**|**2**|**3** (12) bzw. (29) 2× drücken und gedrückt halten (> 8 Sekunden), um aktuell eingestellten Sender auf Speicherplatz 4/5/6 zu speichern.

#### **oder**

Button  $\bigstar$  (12) gedrückt halten, um PRESET-Liste zu öffnen.

 $\triangleright$  Mit den Buttons  $+/-$  (33) den gewünschten Speicherplatz wählen. Anschließend Button  $\frac{\text{N}}{\text{SSE}}$  (35) drücken, um Auswahl zu bestätigen und den aktuellen Sender auf dem ausgewählten Sendeplatz zu speichern.

Im Anzeigefeld (8) erscheinen Sendername und Senderinformationen.

☑ Radiosender (inklusive Signalart DAB+ bzw. FM) ist auf dem Speicherplatz gespeichert.

### <span id="page-24-1"></span>**Sender einstellen (PRESETs) (DAB+/FM)**

- ► Button **1** , **2** oder **3** (12) auf dem Bedien-Panel oder Button **1** , **2** oder **3** (29) auf der Fernbedienung drücken, um zu gewünschtem gespeicherten Sender zu wechseln.
	- ► Button **1**|**2**|**3** (12) bzw. (29) 1× drücken, um gespeicherten Sender 1/2/3 einzustellen.
	- ► Button **1**|**2**|**3** (12) bzw. (29) 2× drücken, um gespeicherten Sender 4/5/6 einzustellen.

#### **oder**

- ► Button ★ (12) gedrückt halten, um PRESET-Liste zu öffnen.
	- $\triangleright$  Mit den Buttons  $\biguparrow$  /  $\biguparrow$  (33) den gewünschten Speicherplatz wählen. Anschließend Button  $\frac{\text{N}}{\text{N}}$  (35) drücken, um Auswahl zu bestätigen.

Der Lautsprecher wechselt zum gewünschten Sender.

☑ Gewünschter Sender ist eingestellt.

### <span id="page-24-2"></span>**PRESETs abfragen**

- ► Button  $\bigstar$  (30) drücken.
- ☑ Gespeicherte Sender (PRESETs) werden angezeigt.

### <span id="page-24-3"></span>**Signalstärke prüfen (DAB+/FM)**

- ► Button **DISP** (28) gedrückt halten, bis der Empfangsbalken im Anzeigefeld (8) zu sehen ist. Wenn der Balken oberhalb der vertikalen Linie liegt, haben Sie einen guten Empfang.
	- ► Wenn schlechter Empfang angezeigt wird, richten Sie die Antenne (6) neu aus.

### <span id="page-25-1"></span><span id="page-25-0"></span>**Anzeigen / Infotexte**

Mit dem Radio-Signal werden häufig neben dem Audiosignal auch Infotexte (z. B. Sender-Name, Titel + Interpret etc.) gesendet.

Mit welchen Inhalten bzw. in welcher Form diese Infotexte während der Radio-Wiedergabe im Anzeigefeld angezeigt werden, können Sie einstellen.

- ► Button **DISP** (28) auf der Fernbedienung drücken, um zur nächsten Anzeige zu wechseln.
- ☑ Anzeige für Infotext ist eingestellt. Eingestellter Anzeige-Inhalt erscheint im Anzeigefeld.

Abhängig von der Signalart können Sie zwischen folgenden Anzeigeoptionen wählen:

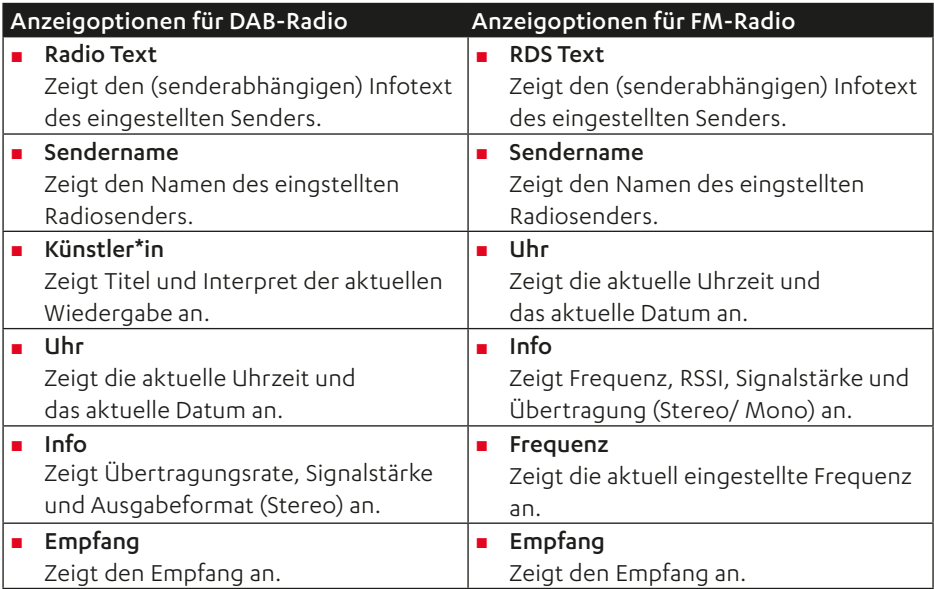

### <span id="page-26-0"></span>Einstellungen/ Funktionen

Alle Einstellungen sowie das Aktivieren/ Deaktivieren von Funktionen werden über das Menü vorgenommen. Einige Funktionen können zusätzlich mit (Direkt-) Buttons auf der Fernbedienung eingestellt werden.

### <span id="page-26-1"></span>**Menü-Steuerung**

Sie steuern das Menü mit den Buttons(33)– (37), die Darstellung erfolgt auf dem Anzeigefeld (8). Die Buttons verlieren in der Menü-Steuerung ihre regulären Funktionen und werden stattdessen als Navigationskreuz wie folgt verwendet:

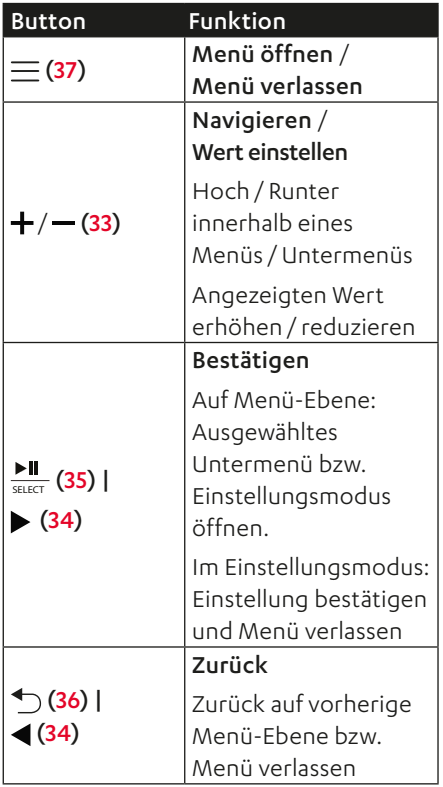

Die Navigationspfeile (53) im Anzeigefeld (8) zeigen an, wo weitere Menüpunkte vorhanden sind.

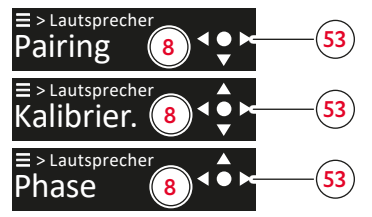

*Anzeigefeld mit Navigationspfeilen (exemplarisch)*

#### Einstellungen über das Menü vornehmen (exemplarisch)

1. Zum Öffnen des Menüs Button  $=$  (37) drücken.

Im Anzeigefeld (8) erscheint der erste Menüpunkt ("Klang").

- 2. Button  $+ / (33)$  drücken, um zum gewünschten Menüpunkt der aktuellen Menü-Ebene zu navigieren.
- 3. Zum Bestätigen der Auswahl bzw. um in das entsprechende Untermenü zu gelangen Button  $\frac{\blacktriangleright\blacksquare}{\frac{\varsigma}{\varsigma\text{HET}}}$  (35) oder Button (34) drücken.

Sie gelangen in das entsprechende Untermenü.

- 4. Button  $+ / (33)$  drücken, um zum gewünschten Menüpunkt auf der aktuellen Menü-Ebene zu navigieren.
- 5. Zum Bestätigen der Auswahl $\frac{\text{PI}}{\text{sec}}$  (35) oder Button (34) drücken Sie gelangen in den Einstellungsmodus.
- 6. Button  $+ / (33)$  drücken, um zum gewünschten Wert einzustellen.
- <span id="page-27-0"></span>7. Ggf. mehrfach  $\bigcirc$  (36) oder Button (34) drücken, um auf die gewünschte vorherige Menü-Ebene zurückzukehren oder zum Verlassen des Menüs Button  $\equiv$  (37) drücken.
- ☑ Zuletzt eingestellte Werte werden übernommen und Sie gelangen schrittweise eine Ebene zurück bzw. Sie verlassen das Menü.

#### Menü-Übersicht

Einstellungs- und Auswahl-Möglichkeiten im Menü.

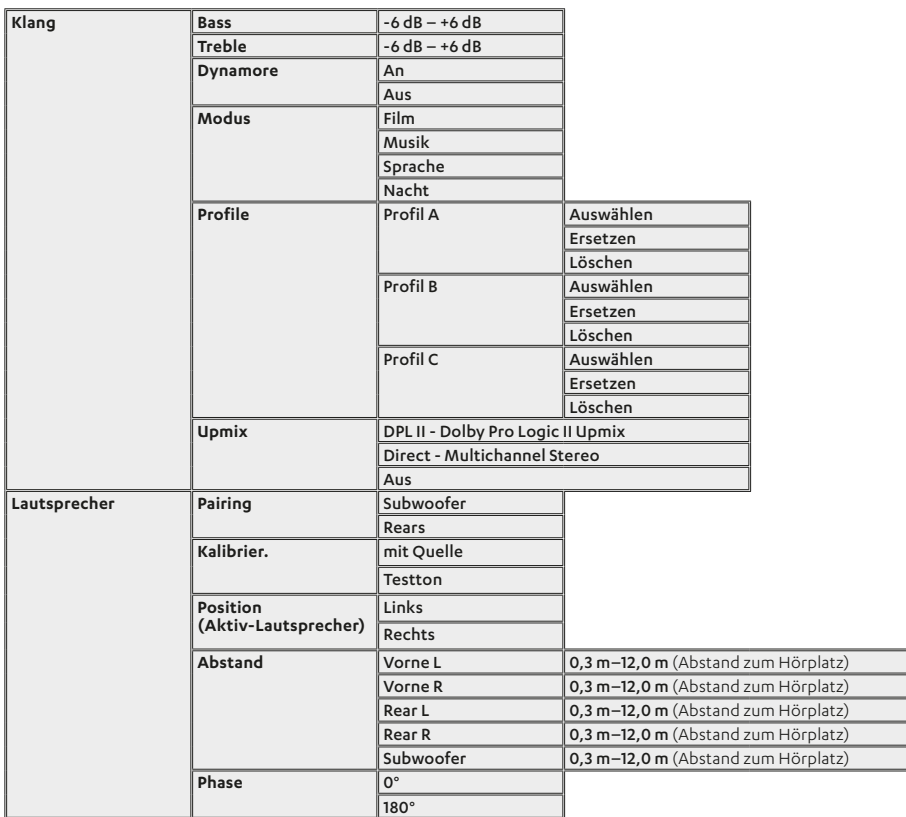

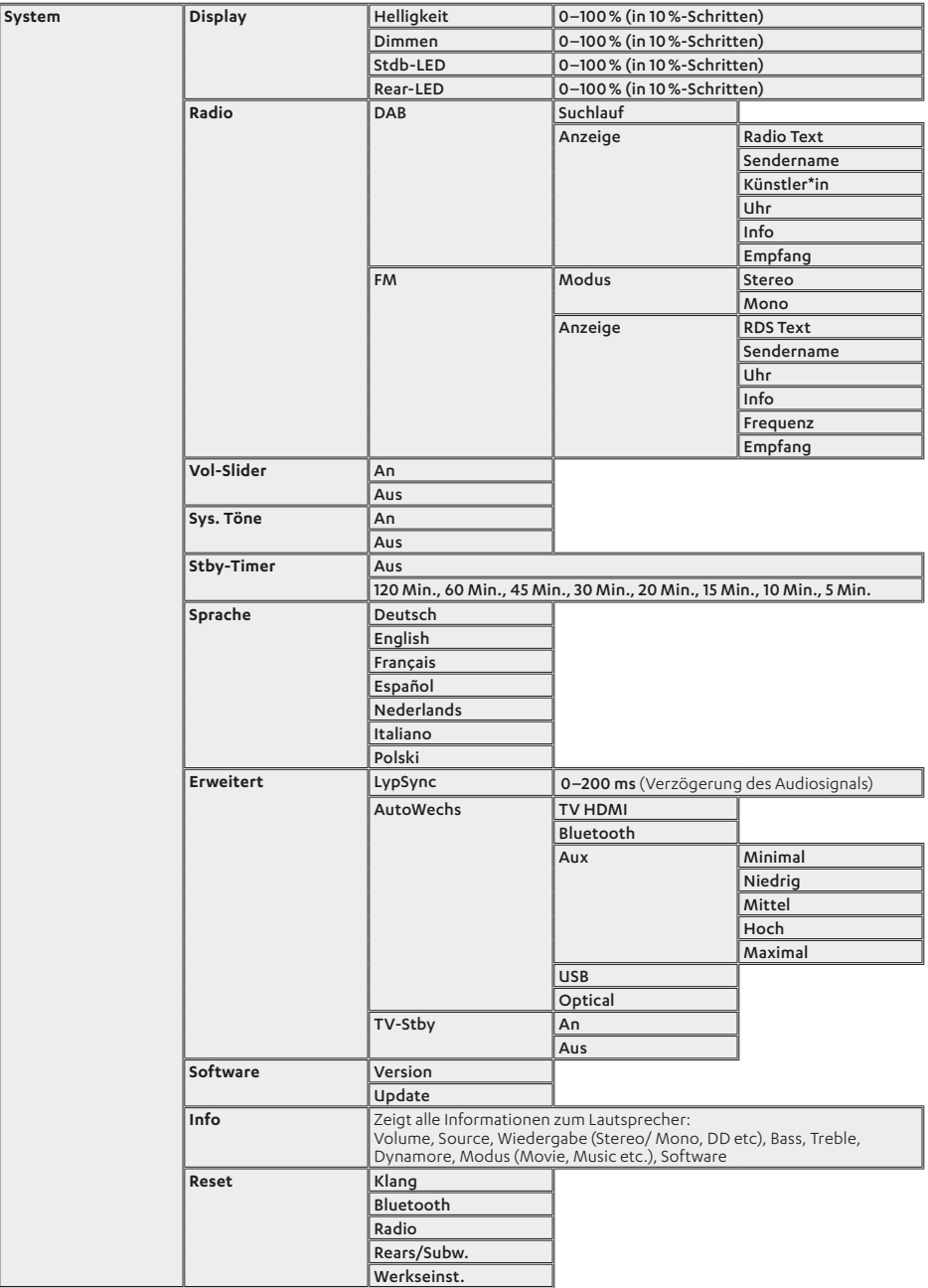

### <span id="page-29-1"></span><span id="page-29-0"></span>**Klang-Einstellungen**

#### Klang (Bass/Treble)

#### **HINWEIS**

Die Klangeinstellung können Sie entweder mit den (Direkt-) Buttons auf der Fernbedienung oder über das Menü vornehmen.

- ► (Direkt-) Button auf der Fernbedienung drücken, um zugehörigen Tonbereich (Bass/Treble) zu betonen bzw. zu reduzieren.
	- ► Button **BASS +/-** (38) drücken, um tiefe Töne zu betonen bzw. zu reduzieren (in 1-dB-Schritten).
	- ► Button **TREBLE +/-** (39) drücken, um hohe Töne zu betonen bzw. zu reduzieren (in 1-dB-Schritten).

#### oder

► Klangeinstellung über das Menü vornehmen.

Menüpfad: Klang ► Bass / Treble ► Einstellungswerte-Bereich -6 dB bis  $+6$  dB.

☑ Einstellung wird schrittweise erhöht bzw. reduziert (im Bereich -6 dB bis +6 dB).

#### <span id="page-29-3"></span>Dynamore® Center

Dynamore® Center ist eine von Teufel entwickelte Technologie, die einen Center-Lautsprecher simuliert und so das Sound-Erlebnis steigert. Ein Effekt kann sein, dass Stimmen und Dialoge deutlich besser zu verstehen sind.

- ► Button (41) auf der Fernbedienung drücken.
- ☑ Dynamore® Center ist eingeschaltet.
- ► Button (41) auf der Fernbedienung erneut drücken.
- ☑ Dynamore® Center ist ausgeschaltet.

#### <span id="page-29-2"></span>Sound-Modus

Die Sound-Modi sind voreingestellte Klangprofile, die für unterschiedliche Wiedergabe-Inhalte oder Umstände optimiert sind.

#### **HINWEIS**

Den Sound-Modus können Sie entweder mit den (Direkt-) Buttons auf der Fernbedienung oder über das Menü einstellen.

► Button **MODE** (40) auf der Fernbedienung drücken, um zum nächsten Sound-Modus zu wechseln (Modi: Musik > Film > Sprache > Nacht).

#### oder

► Gewünschten Sound-Modus über das Menü einstellen. Menüpfad: Klang ► Modus ► Musik / Film/ Sprache / Nacht.

<span id="page-30-0"></span>Im Anzeigefeld (8) erscheint der eingestellte Sound-Modus.

☑ Sound-Modus ist eingestellt.

Die verschiedenen Sound-Modi zeichnen sich wie folgt aus:

- Musik: Standardeinstellung mit optimalem Klang für die Musik-Wiedergabe. Leichte Bass- und Höhenbetonung.
- Film: Optimierte Wiedergabe von Filmen für fulminante Bässe und detailierte Soundeffekten.
- Sprache: Bessere Sprachverständlichkeit für klare Stimmen-Wiedergabe.
- Nacht: Reduzierte Bässe und Dynamik.

#### <span id="page-30-2"></span>Sound-Profil

Sie können bis zu drei individuelle Klangprofile konfigurieren und diese als Sound-Profile A, B und C speichern (z. B. für unterschiedliche Wiedergabe-Inhalte oder Umstände).

### **HINWEIS**

Das gewünschte Sound-Profil können Sie entweder mit den (Direkt-) Buttons auf der Fernbedienung oder über das Menü einstellen.

- ► Gewünschtes Sound-Profil mit den (Direkt-) Buttons auf der Fernbedienung einstellen.
	- ► Button **A**, **B** oder **C** (43) drücken, um zugehöriges Sound-Profil A/B/C einzustellen.

#### oder

► Gewünschtes Sound-Profil über das Menü einstellen. Menüpfad: Klang ► Profile ► Profil A/ Profil B / Profil C ► Auswählen.

Im Anzeigefeld (8) erscheint kurz das eingestellte Sound-Profil.

☑ Sound-Profil ist eingestellt.

### **HINWEIS**

Wenn das eingestellte Sound-Profil noch nicht von Ihnen konfiguriert wurde, erscheint im Anzeigefeld der Schriftzug .Empty" / .Leer".

► Gewünschtes Sound-Profil über das Menü konfigurieren. Menüpfad: Klang ► Profile ► Profil A/ Profil B / Profil C ► ersetzen.

#### <span id="page-30-1"></span>Upmix

Bei aktivierter Upmix-Funktion werden Stereo-Inhalte in Surround Sound (5.1) ausgegeben. Das System errechnet die nötigen (fehlenden) Signale und erzeugt damit einen vollen Raumklang.

### **HINWEIS**

Die Upmix-Funktion kann nur bei Quellen verwendet werden, die 2 Kanäle liefern (z.B. Bluetooth®, 2-Kanal-PCM über HDMI oder Optical).

► Gewünschten Upmix-Algorithmus über das Menü einstellen.

Menüpfad: Klang ► Erweitert ► Upmix ► DPL II / Direct / Aus.

### <span id="page-31-0"></span>**Lautsprecher-Einstellungen**

#### <span id="page-31-1"></span>Funk-Lautsprecher koppeln (Rears/ Subwoofer)

Für die Verwendung der ULTIMA 25 AKTIV innerhalb eines Sound-Systems können Sie die Lautsprecher kabellos mit zwei Rear-Lautsprechern und / oder mit einem Subwoofer verbinden (koppeln).

- 1. Kopplungsmodus des Lautsprechers über das Menü aktivieren. Menüpfad: Lautsprecher ► Pairing ► Subwoofer / Rears.
- 2. Pairing-Button an beiden Rear-Lautsprechern bzw. am Subwoofer drücken.

Kopplungsmodus startet.

☑ Lautsprecher sind mit den Rear-Lautsprechern bzw. mit dem Subwoofer verbunden (gekoppelt).

#### Gekoppelte Lautsprecher entfernen (Rears/Subwoofer)

- ► Verbindung zu den gekoppelten Lautsprechern (Rear L/R und/oder Subwoofer) über das Menü aufheben. Menüpfad: System ► Reset ► Rears/ Subw.
- ☑ Funk-Verbindung/Kopplung des ausgewählten Lautsprechers ist gelöscht.

#### <span id="page-31-2"></span>Lautsprecher kalibrieren (Kanalpegel einstellen)

Sie können die Lautstärken für die einzelnen Kanäle (Lautsprecher) einstellen und so das Lautstärke-Verhältnis zwischen allen verbundenen Lautsprechern innerhalb des Sound-Systems festlegen.

► Kanalpegel für jeden verbundenen Lautsprecher über das Menü einstellen.

Menüpfad: Lautsprecher ► Kalibrier. ► Testton/ mit Quelle ► dB-Wert einstellen.

### **HINWEIS**

Nicht angeschlossene (optionale) Lautsprecher (Rear L/R, Subwoofer) werden nicht im Menü angezeigt.

### **HINWEIS**

Sie können die Kalibrierung mit einem Testton oder mit der aktuellen Wiedergabequelle vornehmen. Um die Kanalpegel mit einem Testton einzustellen, verwenden Sie folgenden Menüpfad: Lautsprecher ► Kalibrier. ► Testton ► dB-Wert einstellen.

#### <span id="page-32-2"></span><span id="page-32-0"></span>Lautsprecher-Position (L/R) einstellen

Weisen Sie den beiden Lautsprechern der ULTIMA 25 AKTIV die jeweilige Position zu (links/rechts vom Hörer), in der Sie die Lautsprecher aufgestellt haben.

► Lautsprecher-Position für Aktiv-Lautsprecher über das Menü festlegen.

Menüpfad: Lautsprecher ► Position" ► Links / Rechts.

Der Passiv-Lautsprecher übernimmt automatisch die freie Position (L/R)

☑ Lautsprecher-Positionen L/R sind eingestellt.

#### <span id="page-32-3"></span>Lautsprecher-Entfernung einstellen

Unterschiedliche Entfernungen der Lautsprecher zum Hörplatz können den Raumklang-Eindruck verfälschen. Dieser Laufzeit-Unterschiede können Sie ausgleichen, indem Sie im Menü einstellen, wie weit die Lautsprecher in Ihrer Aufstellung voneinander entfernt stehen. Das System errechnet daraus dann die nötigen Verzögerungen, um einen optimalen Raumklang zu erzielen.

► Jeweilige Entfernungen aller angeschlossener Lautsprecher zum Hörplatz über das Menü einstellen. Menüpfad: Lautsprecher ► Abstand ► Vorne L / Vorne R / Rear L / Rear R / Subwoofer ► Einstellungswerte-Bereich 0,3 m bis 12,0 m.

#### **HINWEIS**

Nicht angeschlossene (optionale) Lautsprecher (Rear L/R, Subwoofer) werden nicht im Menü angezeigt.

#### <span id="page-32-4"></span>Phase

### **HINWEIS**

Menüpunkt "Phase" wird nur angezeigt, wenn ein Subwoofer angeschlossen/ verbunden ist.

► Phase für verbundenen Subwoofer über das Menü einstellen. Menüpfad: Lautsprecher ► Phase ► 180° / 0°.

### **System-Einstellungen**

#### <span id="page-32-1"></span>Anzeige-Helligkeit

Bei der Einstellung der Helligkeit für die Anzeigen auf dem Anzeigefeld (8) wird zwischen zwei Einstellungsoptionen unterschieden.

- Einstellungsoption "Helligkeit" betrifft die Helligkeit / Intensität der Anzeigen während der (aktiven) Bedienung bzw. wenn eine Interaktion mit dem Lautsprecher erfolgt.
- Einstellungsoption "Dimmen" betrifft die Helligkeit / Intensität der Anzeigen während des Betriebs wenn keine (aktive) Bedienung bzw. Interaktion mit dem Lautsprecher erfolgt (z. B. während regulärer Audio-Wiedergabe).

<span id="page-33-0"></span>Sie können den Helligkeitsgrad (in %) für beide Optionen ("Helligkeit" und "Dimmen") indiviuell einstellen.

### **HINWEIS**

Den Helligkeitsgrad für die Option "Helligkeit" können Sie entweder mit den (Direkt-) Buttons auf der Fernbedienung oder über das Menü einstellen. Den Helligkeitsgrad für die Option "Dimmen" stellen SIe ausschließlich über das Menü ein.

1. Button  $\times$  (31) drücken.

Im Anzeigefeld (8) erscheint kurz der Schriftzug "Helligkeit", anschließend wird der aktuell eingestellte Helligkeitsgrad angezeigt.

- 2. Mit Buttons  $+ / (33)$  gewünschten Helligkeitsgrad einstellen.
	- $\blacktriangleright$  Button  $+$  (33) drücken, um Helligkeitsgrad zu erhöhen.
	- $\blacktriangleright$  Button  $\blacktriangleright$  (33) drücken, um Helligkeitsgrad zu reduzieren.

#### oder

► Helligkeitsstufen "Helligkeit" und "Dimmen" über das Menü einstellen. Menüpfad: System ► Display

► Helligkeit / Dimmen ► Einstellungswerte-Bereich 0 % bis 100 % (in 10-%-Schritten).

Die Helligkeit der Anzeige wird schrittweise reduziert.

☑ Helligkeitsgrad für entsprechende Helligkeitsstufe ist eingestellt.

Zusätzlich können Sie die Helligkeit festlegen, in der der Button  $\bigcirc$  (9) im Standby-Modus leuchtet

► Gewünschte Helligkeit für Anzeige Standby-Modus über das Menü einstellen.

Menüpfad: System ► Display ► Stdb-LED ► Einstellungswerte-Bereich 0 % bis 100 % (in 10-%-Schritten).

#### Radio (DAB+/FM)

► Sendersuchlauf für DAB+ durchführen:

Menüpfad: System ► Radio ► DAB ► Suchlauf.

► Wiedergabe-Modus für FM-Radio (Mono/ Stereo) einstellen:

Menüpfad: System ► Radio ► FM ► Modus ► Stereo/ Mono.

► Gewünschte Anzeige auswählen, die während der Radio-Wiedergabe im Anzeigefeld zu sehen ist:

Menüpfad: System ► Radio ► DAB / FM ► Anzeige ► Auswahl der gewünschten Anzeige (Infotexte).  $\rightarrow$  Anzeigen/Infotexte – S. 26

#### <span id="page-33-1"></span>Touchslider (Vol-Slider) aktivieren/ deaktivieren

► Touchslider über das Menü aktivieren oder deaktivieren.

Menüpfad: System ► Vol-Slider ► An/ Aus.

#### <span id="page-34-0"></span>Systemtöne ein-/ausschalten

Bei einigen Eingaben gibt es ein hörbares Feddback in Form von System-Tönen.

► Systemtöne über das Menü einschalten oder ausschalten. Menüpfad: System ► Sys. Töne ► An/ Aus.

#### <span id="page-34-1"></span>Standby-Timer

Stellen Sie ein, nach welcher Zeitspanne der Lautsprecher sich automatisch ausschaltet und in den Standby-Modus wechselt.

► Funktion bzw. gewünschten Zeitspanne für automatisches Ausschalten über das Menü einstellen. Menüpfad: System ► Stby-Timer ► 5min" / 10min/ 15min" / 20min" / 30min/ 45min/ 60min/ 120min/ Aus.

#### Sprache

► Sprache für die Texte im Anzeigefeld über das Menü ändern. Menüpfad: System ► Sprache ► Deutsch/ English/ Français / Español / Nederlands / Italiano/ Polski.

#### LipSync (Audio-Video-Synchronisierung)

► Wert für Synchronisierung von Audiound Video-Inhalten über das Menü einstellen.

Menüpfad: System ► Erweitert ► LypSinc ► Einstellungswerte-Bereich 0 ms bis 200 ms.

#### <span id="page-35-0"></span>**Lautsprecher reinigen**

#### **ACHTUNG**

#### **Sachschäden durch unsachgemäßes Reinigen!**

Das Verwenden von nicht geeigneten Reinigungsmitteln kann zu Verfärbungen und Zerstörungen der Oberfläche führen.

- ► Keine Feuchtigkeit ins Innere gelangen lassen.
- ► Lautsprecher nur mit einem trockenen und weichen Tuch reinigen.
- 1. Staub und leichte Verschmutzungen mit einem trockenen Ledertuch entfernen.
- 2. Hartnäckige Flecken mit mildem Seifenwasser leicht angefeuchtetem Tuch entfernen.
- 3. Feuchte Flächen anschließend mit einem trockenen und weichen Tuch ohne Druck trocken reiben.
- ☑ Der Lautsprecher ist gereinigt.

### **Software**

Die Software des Lautsprechers wird weiter entwickelt. Zukünftige Versionen können Sie von unserer Website laden und mit Hilfe eines Windows®-PCs installieren.

#### Version abfragen

- ► Software-Version über das Menü abfragen. Menüpfad: System ► Software ► Version.
- ☑ Software-Version wird angezeigt (Anzeigeformat: V.mm.dd.so.hh).

#### Neue Software-Version aufspielen (Software-Update)

- 1. Neueste Software-Version auf Windows-PC herunterladen.
- 2. Heruntergeladene Datei entpacken.
- 3. Lautsprecher via USB mit Windows-PC verbinden.
- 4. Lautsprecher über das Menü für Software-Update vorbereiten. Menüpfad: System ► Software ► Update ► USB-Kabel an PC anschließen

Im Anzeigefeld (8) erscheint der Schriftzug "Start?".

5. Für Update-Start Button  $\frac{\blacktriangleright\blacksquare}{\text{SSE}}$  (35) drücken.

Im Anzeigefeld (8) erscheint der Schriftzug "Update". Der Button (19) blinkt rot. Auf dem Windows-PC wird ein USB-Laufwerk "ULTIMA 25 AKTIV" angezeigt.

#### <span id="page-36-0"></span>**HINWEIS**

Bis zu diesem Punkt können Sie den Vorgang abbrechen ohne Beschädigungen am Lautsprecher zu riskieren.

### **ACHTUNG**

#### **Beschädigungsgefahr!**

Wenn das Aufspielen der neuen Software unter- bzw. abgebrochen wird, kann der Lautsprecher beschädigt werden.

- ► Während der folgenden Schritte den Lautsprecher nicht ausschalten und nicht die USB-Verbindung unterbrechen.
- 6. Entpackte Update-Datei auf das Laufwerk "ULTIMA 25 AKTIV" kopieren.

Das Update läuft in mehreren Sektionen ab und im Anzeigefeld erscheinen mehrere Meldungen über den Fortgang.

Wenn das Update beendet ist, startet der ULTIMA 25 AKTIV neu: Auf dem Anzeigefeld erscheint der Schriftzug "Teufel".

☑ Neue Software-Version wurde auf dem Lautsprecher installiert.

### <span id="page-36-1"></span>**Batterien wechseln (Fernbedienung)**

- 1. Batteriefach nach unten hin aufschieben.
- 2. Alte Batterien entnehmen und neue Batterien desselben Typs einlegen.
- 3. Batteriefach schließen.
- ☑ Die Batterien sind gewechselt.

## <span id="page-37-0"></span>Troubleshooting

► Folgende Hinweise befolgen, um mögliche Störungen zu beheben:

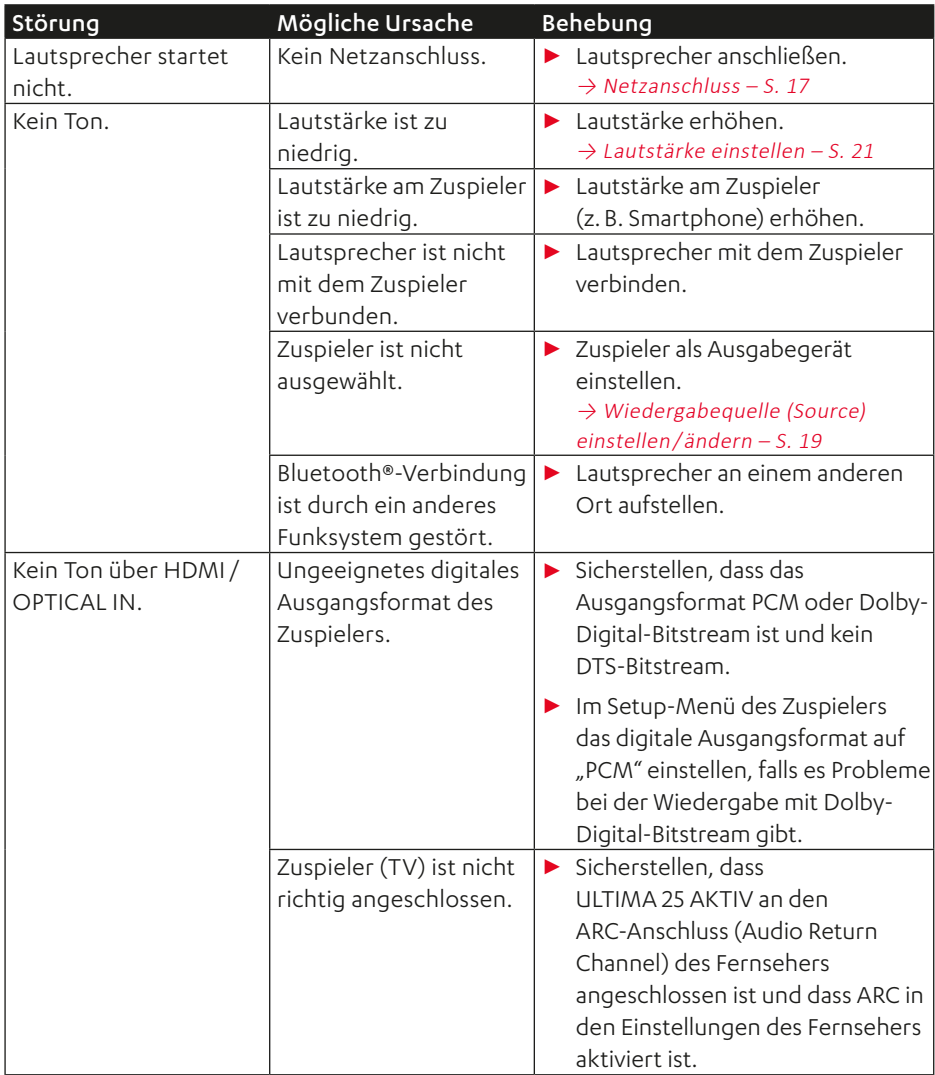

<span id="page-38-0"></span>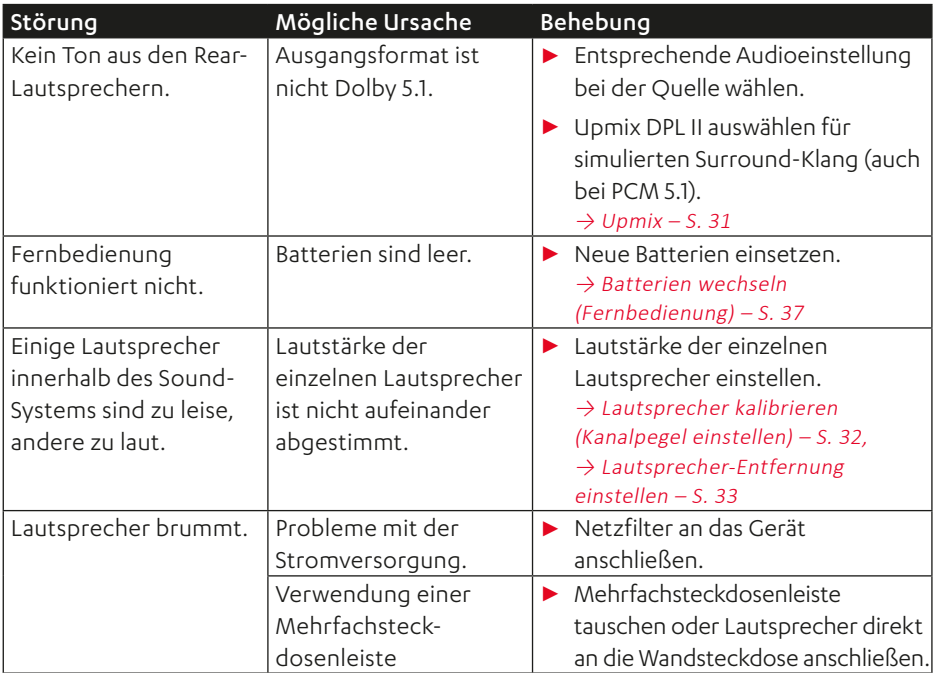

### **Auf Werkseinstellung zurücksetzen**

### **HINWEIS**

Alle Benutzereinstellungen und Daten werden gelöscht und auf den Werkszustand zurückgesetzt.

- ► Lautsprecher über das Menü auf Werkseinstellungen zurücksetzen. Menüpfad: System ► Reset ► Werkseinst.
- ☑ Der Lautsprecher ist auf die Werkseinstellungen zurückgesetzt. Alle persönlichen Einstellungen wurden gelöscht.

### <span id="page-39-0"></span>Technische Daten

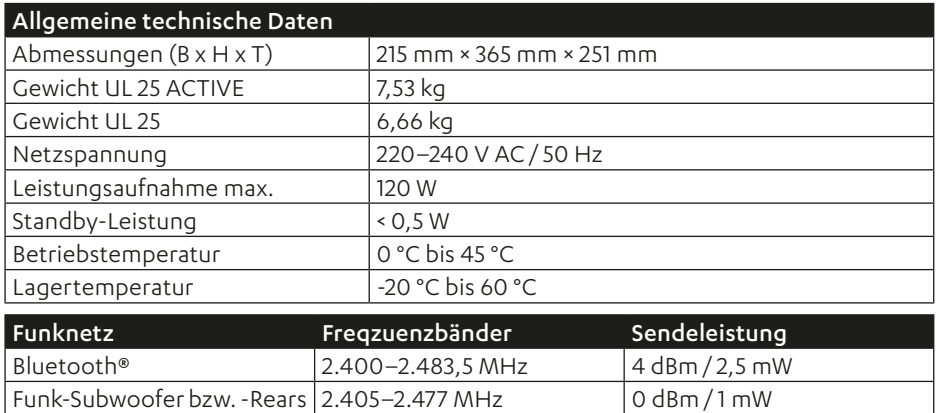

Hiermit erklärt Lautsprecher Teufel GmbH, dass das Lautsprecher-Set ULTIMA 25 AKTIV der Richtline 2014/53/EU entspricht. Der vollständige Text der EU-Konformitätserklärung ist unter folgender Internetadresse verfügbar:

www.teufel.de/konformitaetserklaerungen www.teufelaudio.com/declaration-of-conformity

# **Teufel**

Bei Fragen, Anregungen oder Kritik wenden Sie sich bitte an unseren Service:

### Lautsprecher Teufel GmbH

BIKINI Berlin Budapester Straße 44 10787 Berlin (Germany)

[www.teufelaudio.com](http://www.teufelaudio.com) [www.teufel.de](http://www.teufel.de) [www.teufel.ch](http://www.teufel.ch) [www.teufelaudio.at](http://www.teufelaudio.at) [www.teufelaudio.nl](http://www.teufelaudio.nl) [www.teufelaudio.be](http://www.teufelaudio.be) [www.teufelaudio.fr](http://www.teufelaudio.fr) [www.teufelaudio.pl](http://www.teufelaudio.pl) [www.teufelaudio.it](http://www.teufelaudio.it) [www.teufelaudio.es](http://www.teufelaudio.es)

#### Telefon:

Deutschland: +49 (0)30 217 84 217 Österreich: +43 12 05 22 3 Schweiz: +41 43 50 84 08 3 International: 0800 200 300 40 (toll- free) Telefax: +49 (0)30 300 930 930

Online-Support: [www.teufelaudio.com/service](http://www.teufelaudio.com/service) [www.teufel.de/service](http://www.teufel.de/service)

#### Kontakt:

Deutschland: [www.teufel.de/kontakt](http://www.teufel.de/kontakt)

International: [www.teufelaudio.com/contact](http://www.teufelaudio.com/contact)

Alle Angaben ohne Gewähr. Technische Änderungen, Tippfehler und Irrtum vorbehalten.

Teufel ULTIMA 25 AKTIV UM DE V1.0.1 PD